# **Drupal & Composer**

 $\sum$ 

**Matthew Grasmick & Jeff Geerling**

#### **Speakers**

**Matthew Grasmick** @grasmash

Acquian BLT maintainer 10+ years of Drupal **Jeff Geerling** @geerlingguy

Acquian Drupal VM maintainer

#### **Agenda**

- Composer Overview ~40 min
- $\bullet$  Hands-on exercises ~30 min
- Advanced Topics ~20 min
- $\bullet$  Hands-on free-for-all ~30 min

Total ~2 hrs.

# **What is Composer?**

### **Composer** is a **dependency management** tool for PHP.

It allows you to **install**, **update**, and **load** the PHP libraries that your PHP application depends on.

## **What does that mean?**

# **Let's look at the type of problem Composer solves**

#### **Say you have a Drupal 7 application.**

It **requires jCarousel.**

A third party, external dependency.

You download the tarball, decompress, move it into place. Voila!

# **Easy, right?**

# **Except when it isn't.**

#### **Versions matter.**

Your hypothetical Drupal 7 site requires:

- Drupal Core**, which requires jQuery 1.2.0.**
- jCarousel, **which requires jQuery 1.3.0**.

#### **1.2.0 != 1.3.0**

# **Uh oh!**

#### **What do you do?**

In Drupal 7, we used

- Various contributed modules
- Hacky workarounds to load multiple versions of jQuery.

That worked for dealing with a single library incompatibility.

# **Enter Drupal 8**

#### **Drupal 8**

In Drupal 8, we use lots of third-party, external dependencies, like

- Symfony
- Doctrine
- Twig
- Etc.

#### **This is good.**

- We're **getting of the island** and using libraries used by the rest of the PHP community!
- We're using software that is **Proudly Found Elsewhere** (and tested / supported elsewhere)
- We're **not re-inventing the wheel**!

# **But it gets complicated fast.**

#### **Say you have a Drupal 8 site that requires...**

- Drupal Core**,** which requires **...**
	- Symfony components
	- **○ And dozens of other things**
	- **○ Which in turn require more things**
- CSV Serialization module, which requires League CSV
- Views Slideshow module, which requires ...
	- jQuery Cycle, which requires jQuery
- Bootstrap theme, which requires jQuery.
- Guzzle (for a custom module), which requires PSR HTTP message.
- Drush, which requires ...
	- Symfony Yaml
	- And dozens of other things
	- Which in turn require more things

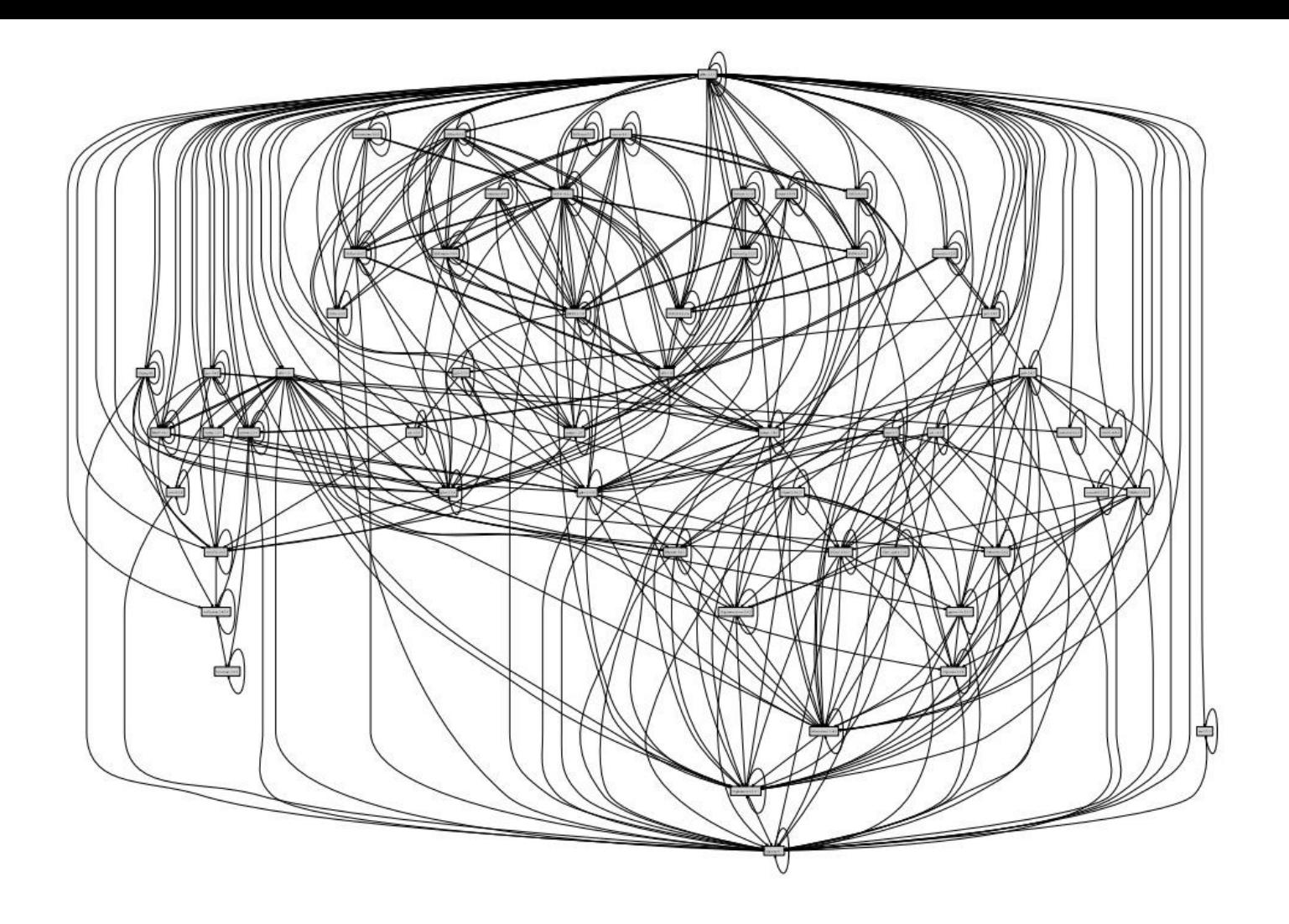

# **Imagine resolving an incompatibility it that tree.**

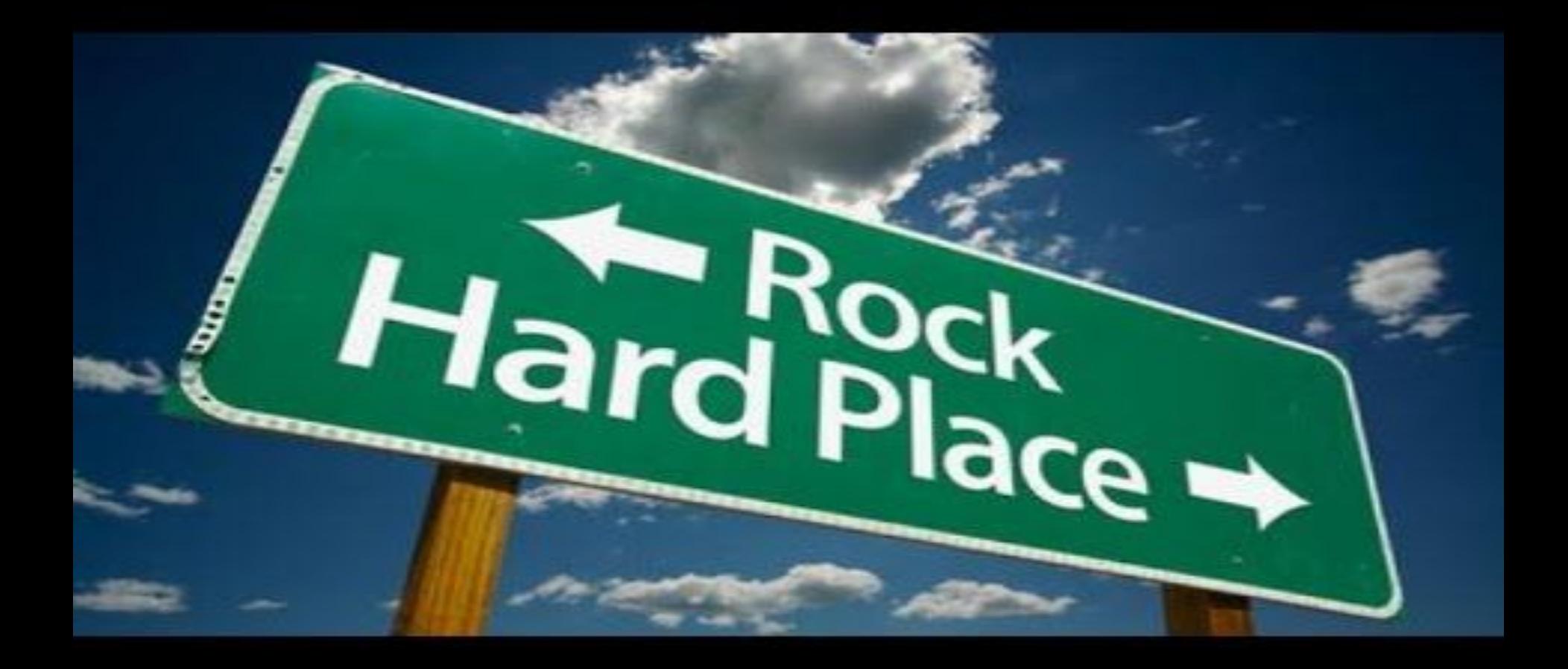

# **This is dependency hell.**

# **We need a dependency manager.**

#### **This is not a novel need.**

**Dependency management is a set of the composer of the Composer!** fundamental part of software engineering.

- Javascript:
	- NPM
	- Yarn
	- Bower
- Ruby
	- Bundler
- PHP
	-

### **How does it work? Demo time.**

#### **Install composer**

- 1. Download Composer @ getcomposer.org/download
- 2. Execute command ...

\$ php composer-setup.php --install-dir=bin --filename=composer

If you are a Homebrew user on OSX, execute...

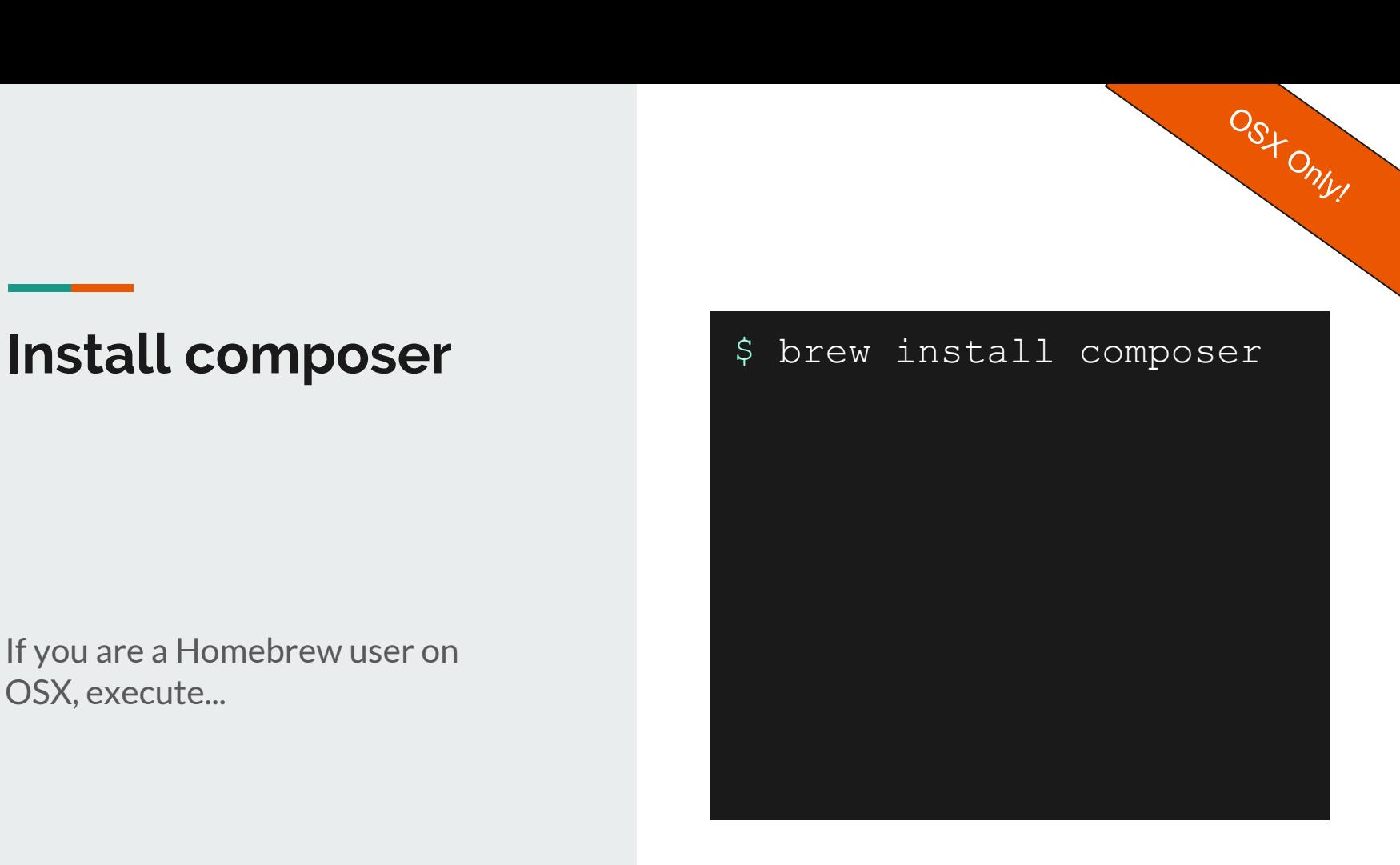

#### **Create a new PHP project from scratch.**

Not Drupal. Just a directory and an empty PHP file.

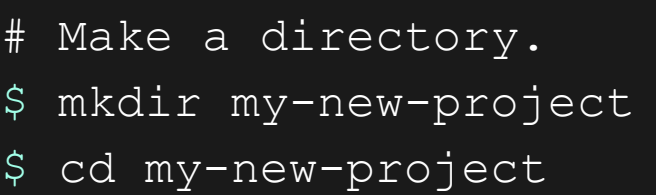

# Create an empty file. \$ touch index.php

#### **directory tree**

- my-new-project
	- index.php

#### **Initialize Composer for the project**

This creates composer.json.

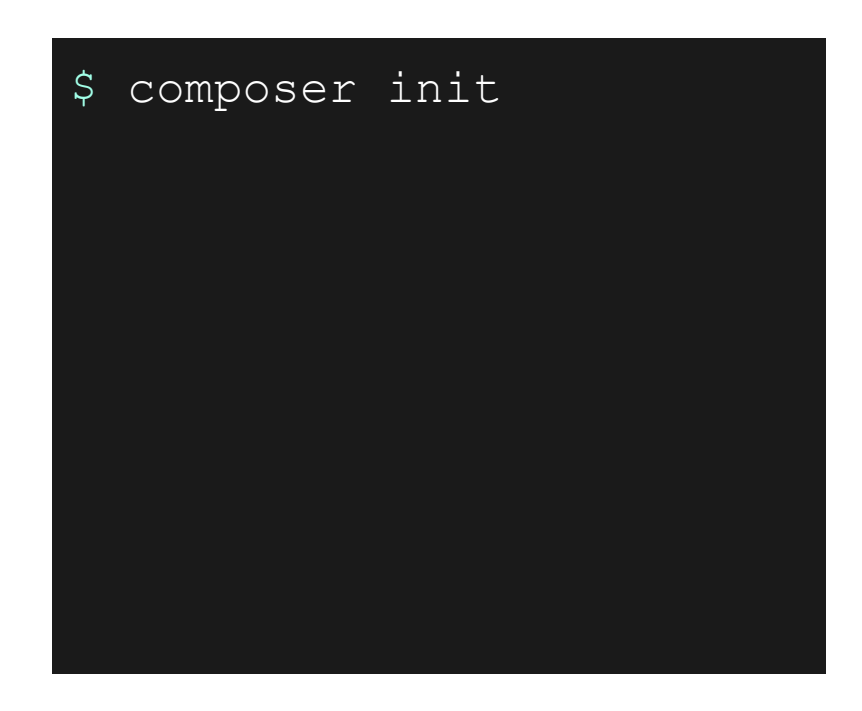

#### **directory tree**

- my-new-project ○ composer.json
	- index.php

# **What should our app do?**

Log stuff. We want a PHP script that logs messages to a log file.

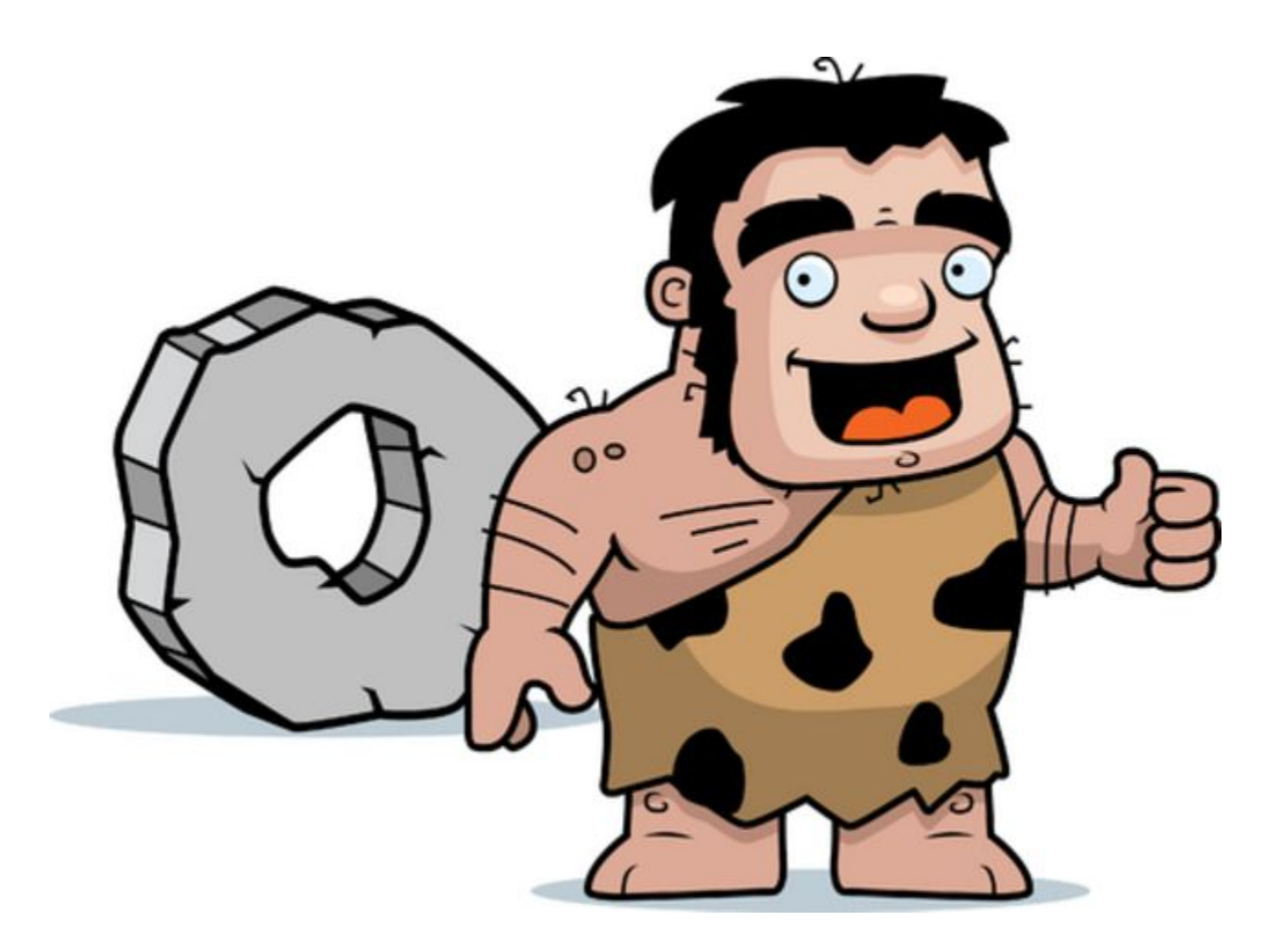

# **Let's see if a PHP library already exists**

That handles logging stuff. Like writing files, defining level (info, warning, error), timestamps, etc.

#### **Find a dependency**

#### On packagist.org.

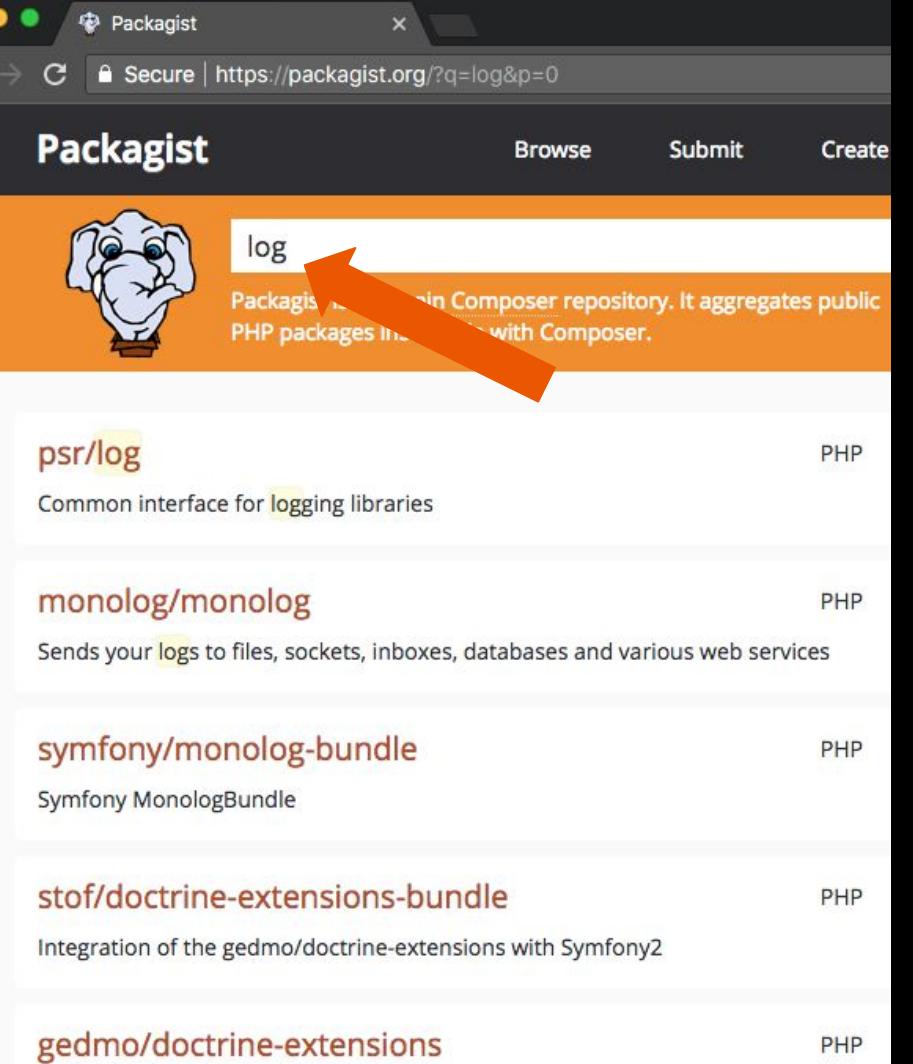
### **Find a dependency**

On packagist.org.

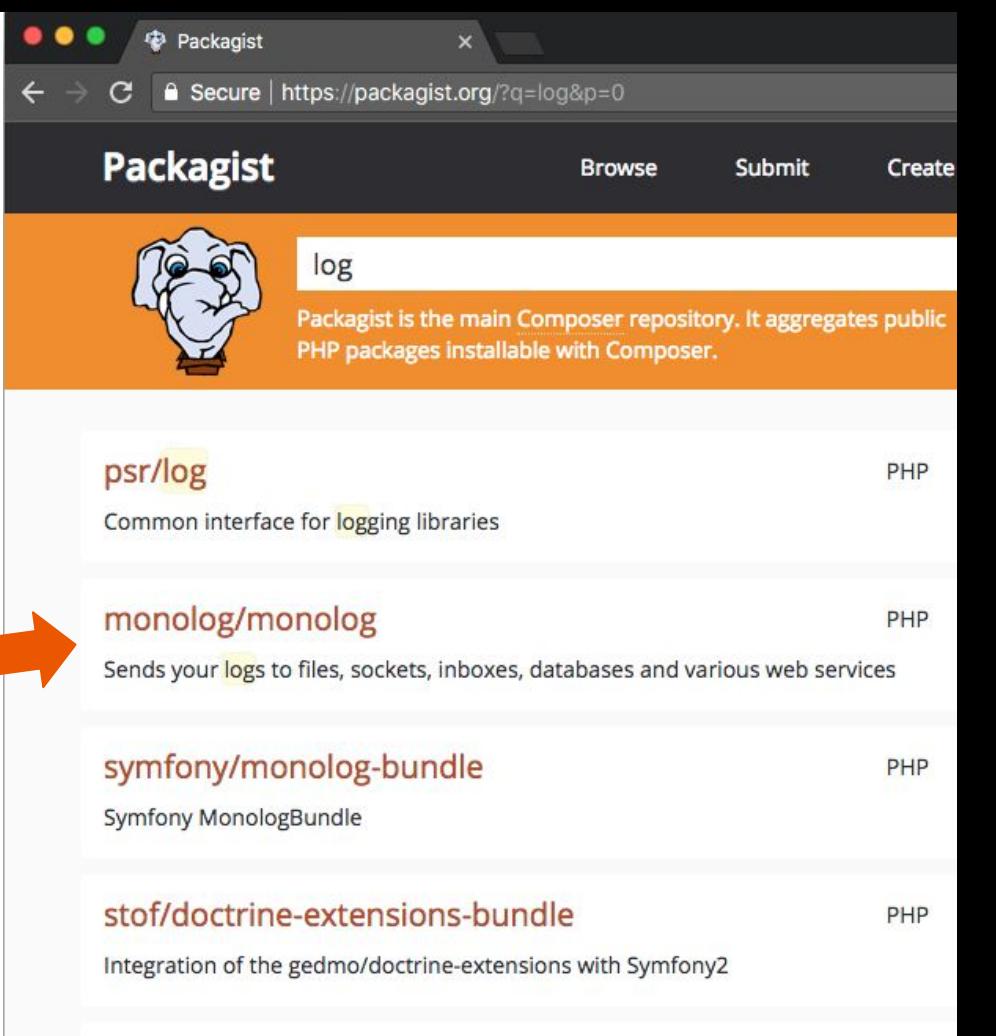

#### gedmo/doctrine-extensions

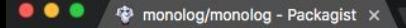

#### ■ Secure | https://packagist.org/packages/monolog/monolog

#### **Packagist** The PHP Package Repository

Search packages...

#### monolog/monolog

↓ composer require monolog/monolog

Sends your logs to files, sockets, inboxes, databases and various web services

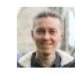

Submit

**Browse** 

github.com/Seldaek/monolog Homepage Source Issues Installs: 90314221 Dependents: 3421 Suggesters: 328 9423 Stars: Watchers: 336 Forks: 1 3 0 4 Open Issues: 131

Create account

Sign in

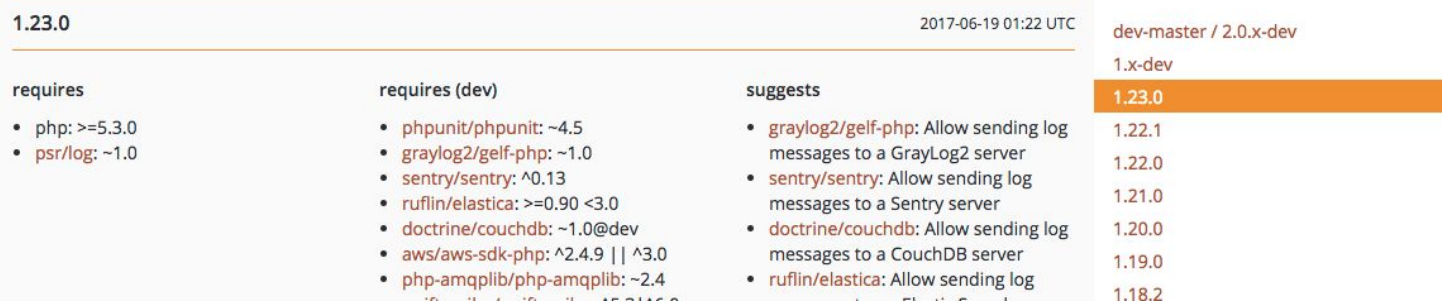

 $\frac{1}{60}$ 

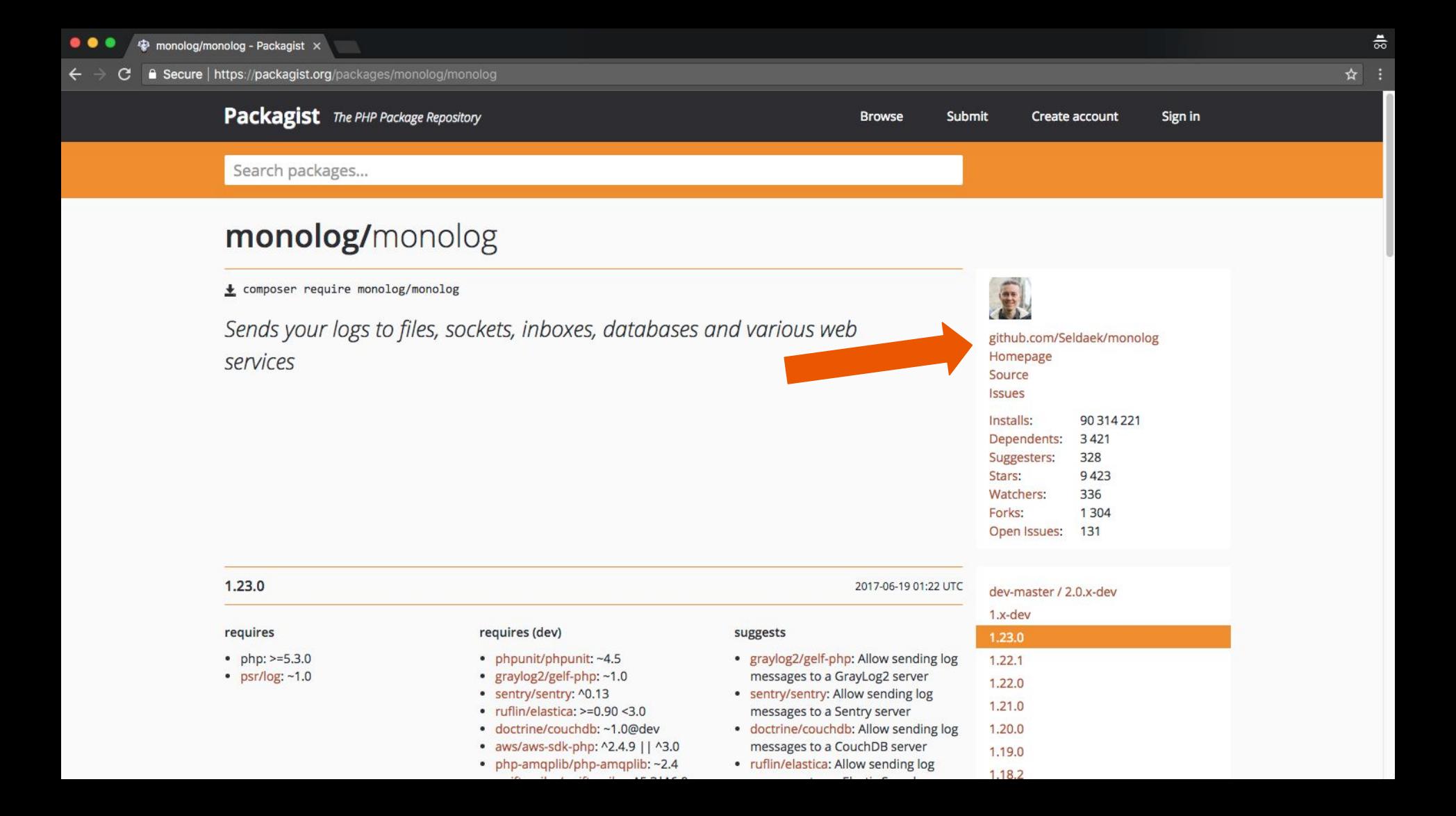

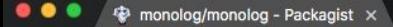

#### ■ Secure | https://packagist.org/packages/monolog/monolog

#### **Packagist** The PHP Package Repository

Search packages...

#### monolog/monolog

 $\triangle$  composer require monolog/monolog

Sends your logs to files, sockets, inboxes, databases and various web services

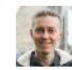

Submit

**Browse** 

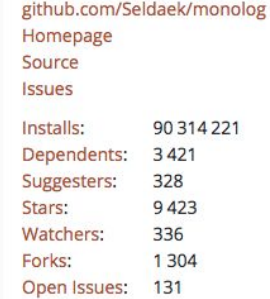

Create account

Sign in

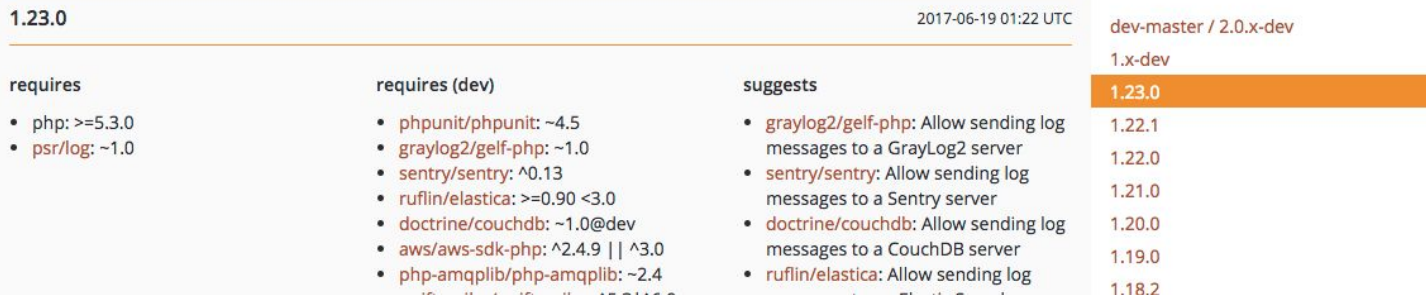

 $\frac{\bullet}{\infty}$ 

## **Require the package**

This command discovers the library, determines correct version, and downloads it.

\$ composer require monolog/monolog

Г

## **Under the hood.**

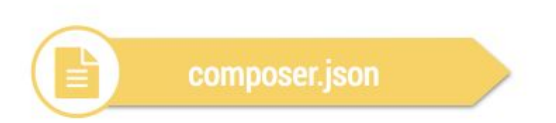

#### composer

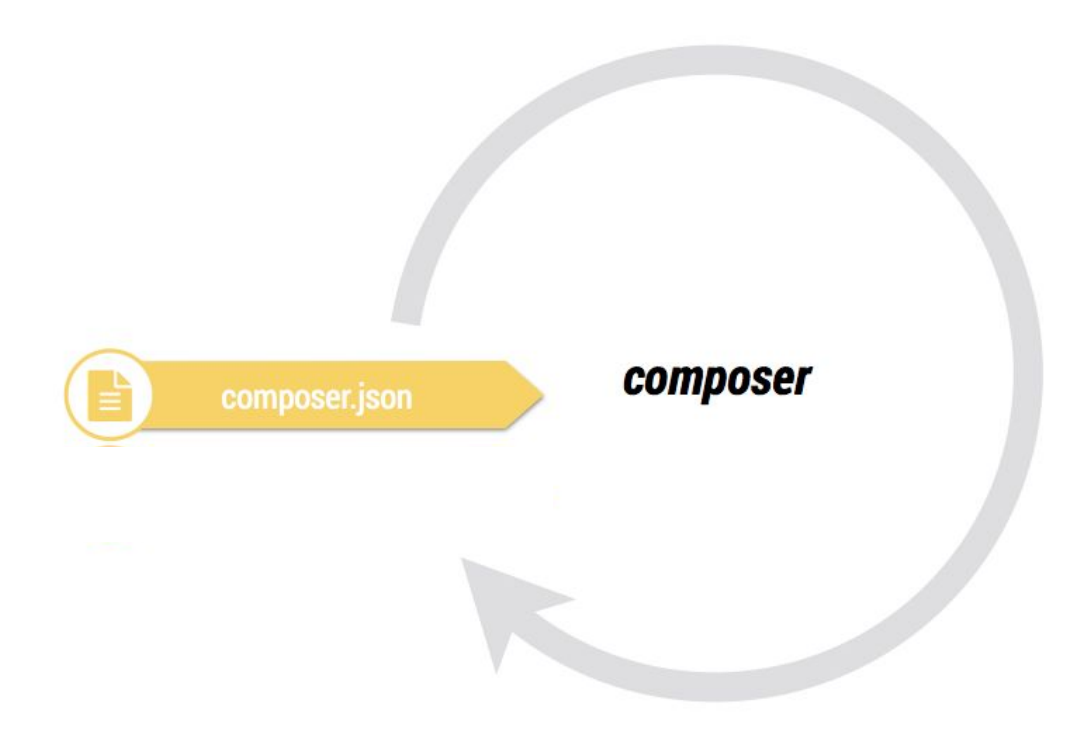

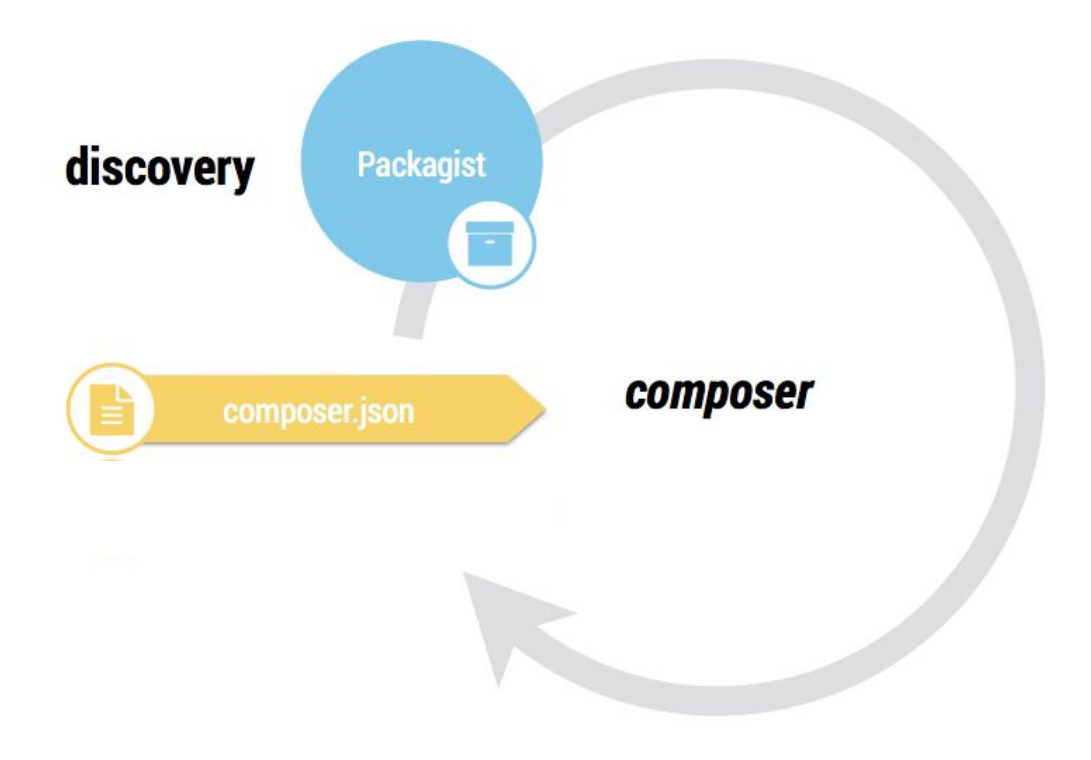

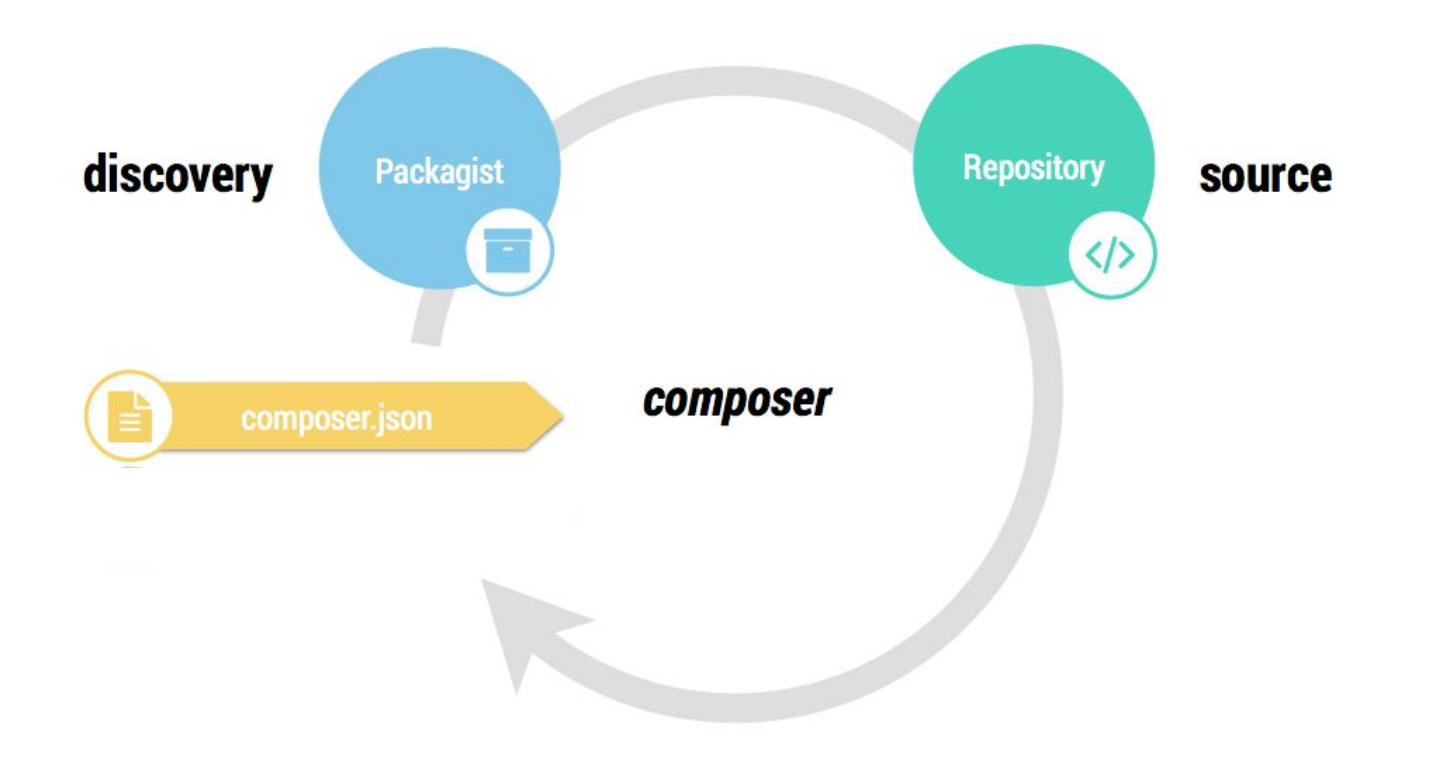

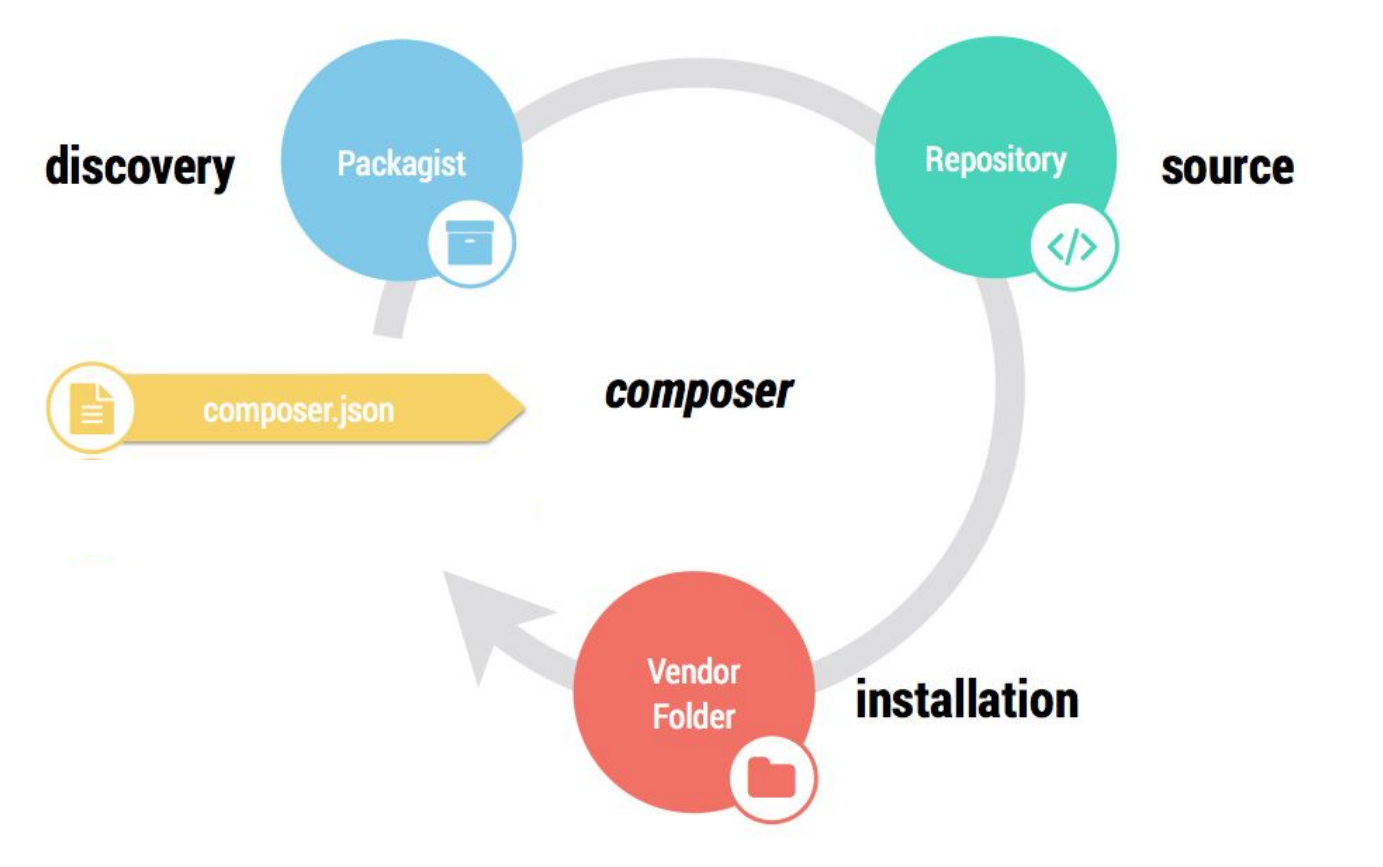

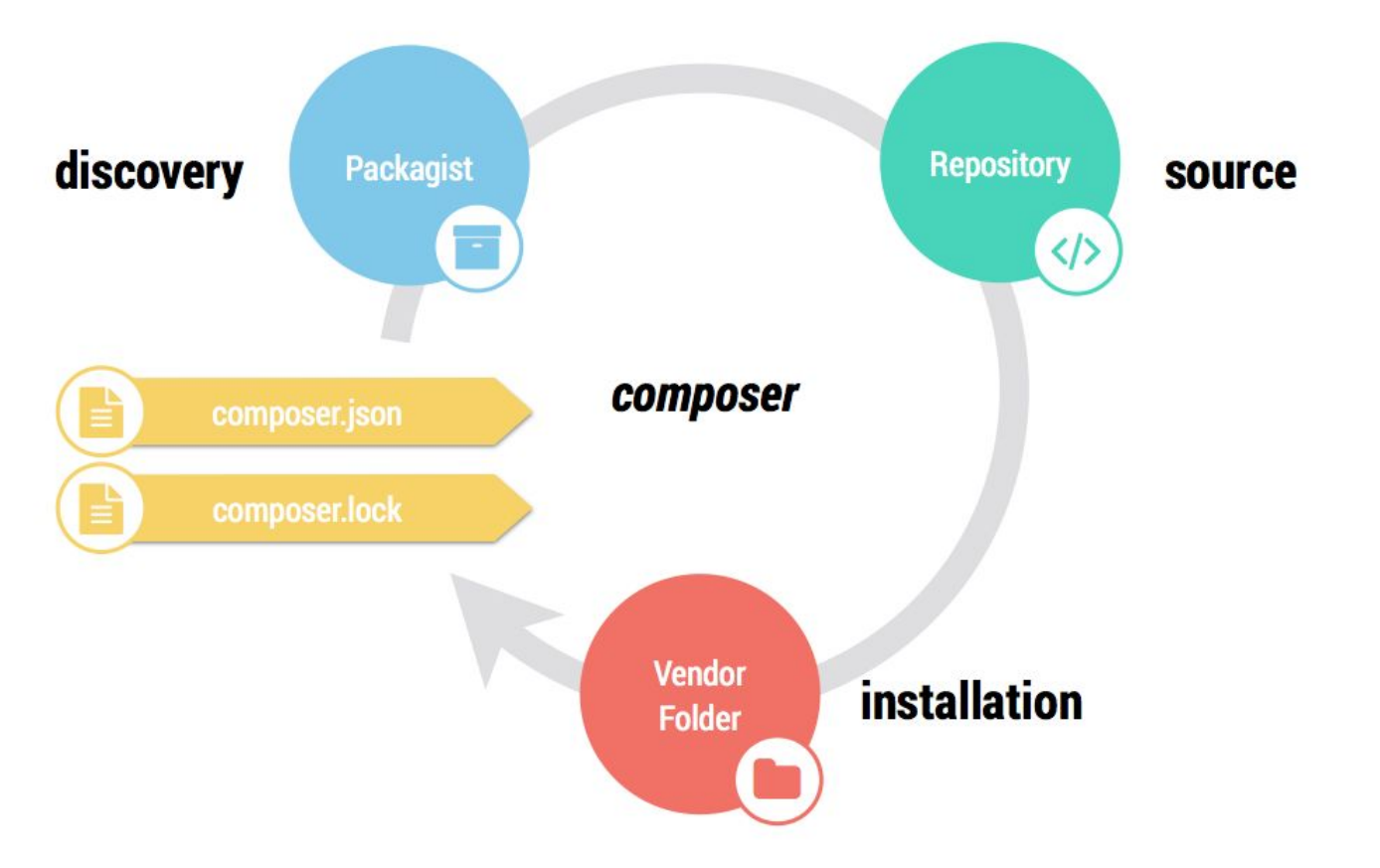

- my-new-project
	- composer.json
	- composer.lock
	- index.php
	- vendor
		- monolog
			- monolog
				- Src
		- autoload.php

- my-new-project
	- composer.json
	- composer.lock
	- index.php
	- vendor
		- monolog
			- monolog
				- Src
		- autoload.php

- my-new-project
	- composer.json
	- composer.lock
	- index.php
	- vendor
		- monolog
			- monolog
				- Src
		- autoload.php

- my-new-project
	- composer.json
	- composer.lock
	- index.php
	- vendor
		- monolog
			- monolog
				- Src
		- autoload.php

- my-new-project
	- composer.json
	- composer.lock
	- index.php
	- vendor
		- monolog
			- monolog
				- Src
	- autoload.php

## **Let's implement it.**

```
<?php
// Require Composer's autoloader.
require __DIR__ . "/vendor/autoload.php";
use Monolog\Logger;
use Monolog\Handler\StreamHandler;
// Create a logger
$log = new Logger('my-log');
$log->pushHandler(new StreamHandler(__DIR__ . "/my.log", Logger::WARNING));
// Log a message!
$log->error('I did it!');
```
<?php

// Require Composer's autoloader.

require \_\_DIR\_\_ . "/vendor/autoload.php";

```
use Monolog\Logger;
use Monolog\Handler\StreamHandler;
```

```
// Create a logger
$log = new Logger('my-log');
$log->pushHandler(new StreamHandler(__DIR__ . "/my.log", Logger::WARNING));
```

```
// Log a message!
$log->error('I did it!');
```
<?php

// Require Composer's autoloader.

require \_\_DIR\_\_ . "/vendor/autoload.php";

use Monolog\Logger; use Monolog\Handler\StreamHandler;

```
// Create a logger
$log = new Logger('my-log');
$log->pushHandler(new StreamHandler(__DIR__ . "/my.log", Logger::WARNING));
```

```
// Log a message!
$log->error('I did it!');
```
<?php // Require Composer's autoloader. require \_\_DIR\_\_ . "/vendor/autoload.php"; use Monolog\Logger; use Monolog\Handler\StreamHandler; // Create a logger \$log = new Logger('my-log'); \$log->pushHandler(new StreamHandler(\_\_DIR\_\_ . "/my.log", Logger::WARNING));

```
// Log a message!
$log->error('I did it!');
```
#### **Execute it**

# Execute the script.

\$ php -f index.php

#### **It works!**

```
# Execute the script.
```

```
$ php -f index.php
```

```
# Look in the log file.
```

```
$ cat my.log
```

```
[2018-03-25 12:05:00] my-log.ERROR: I did it! [] []
```
## **Let's add some dev tools.**

## **Like PHP Codesniffer.**

We use it during development only to make sure our code is nicely formatted. We don't need it to run our logger.

### **Require a dev dependency.**

\$ composer require squizlabs/php\_codesniffer --dev

Indicates this is a dev-only dependency

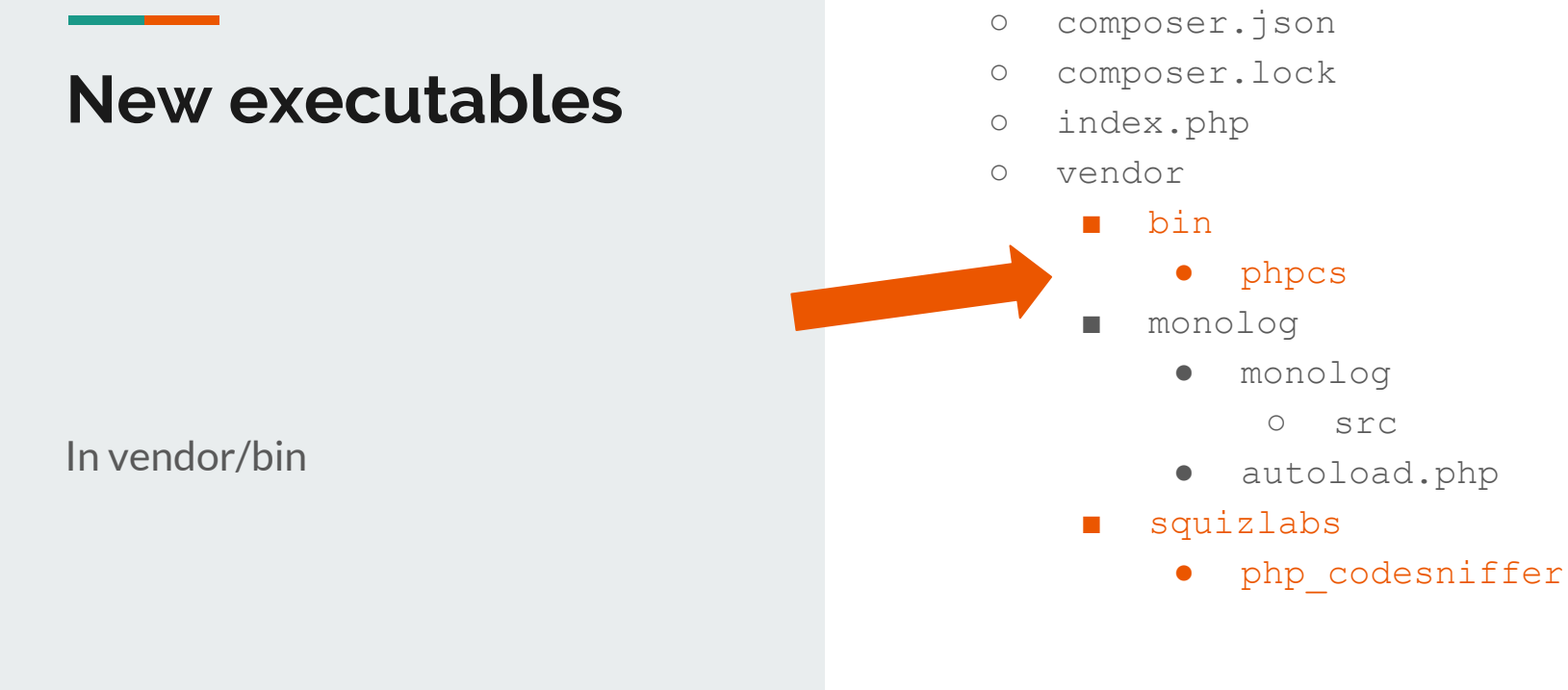

● my-new-project

○ src

#### **Execute the binary**

# \$ ./vendor/bin/phpcs --standard=PSR2 index.php

Executes new phpcs binary

## **The dev tool is part of the project repo.**

If you clone the repo, you have phpcs. No need to install separately. Neat.

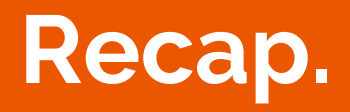

<u> The Common State State State State State State State State State State State State State State State State State State State State State State State State State State State State State State State State State State State</u>

**Contract Contract Contract Contract** 

## **We built a logging app from scratch.**

In less than 10 commands.

Created project Added libraries Added dev tools Ran the app Sniffed code

\$ mkdir my-new-project \$ cd my-new-project \$ touch index.php \$ composer init \$ composer require monolog/monolog # Wrote a few PHP lines. \$ php -f index.php \$ cat my.log \$ composer require squizlabs/php codesniffer --dev \$ ./vendor/bin/phpcs --standard=PSR2 index.php

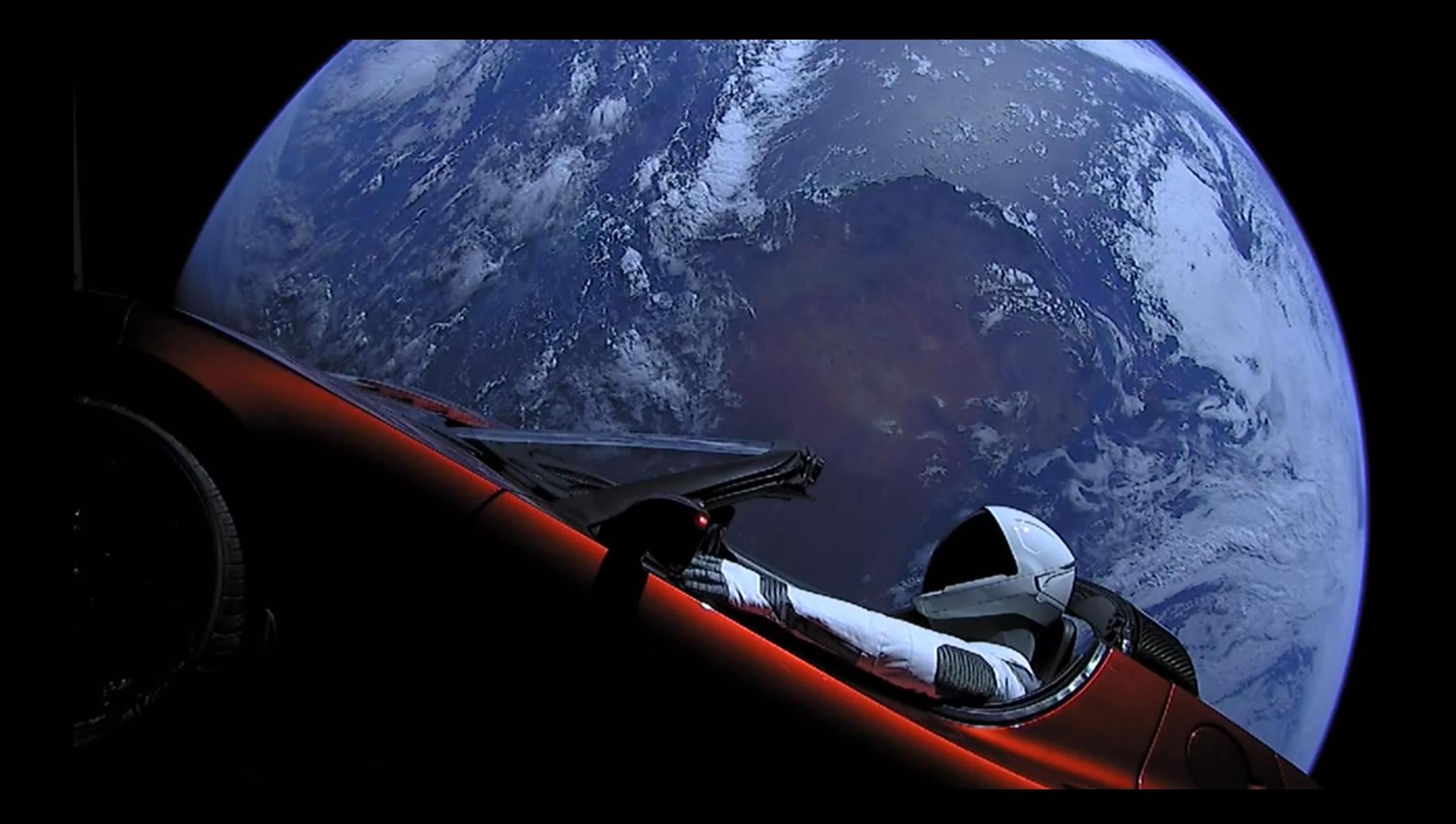

## **Let's look in more depth.**

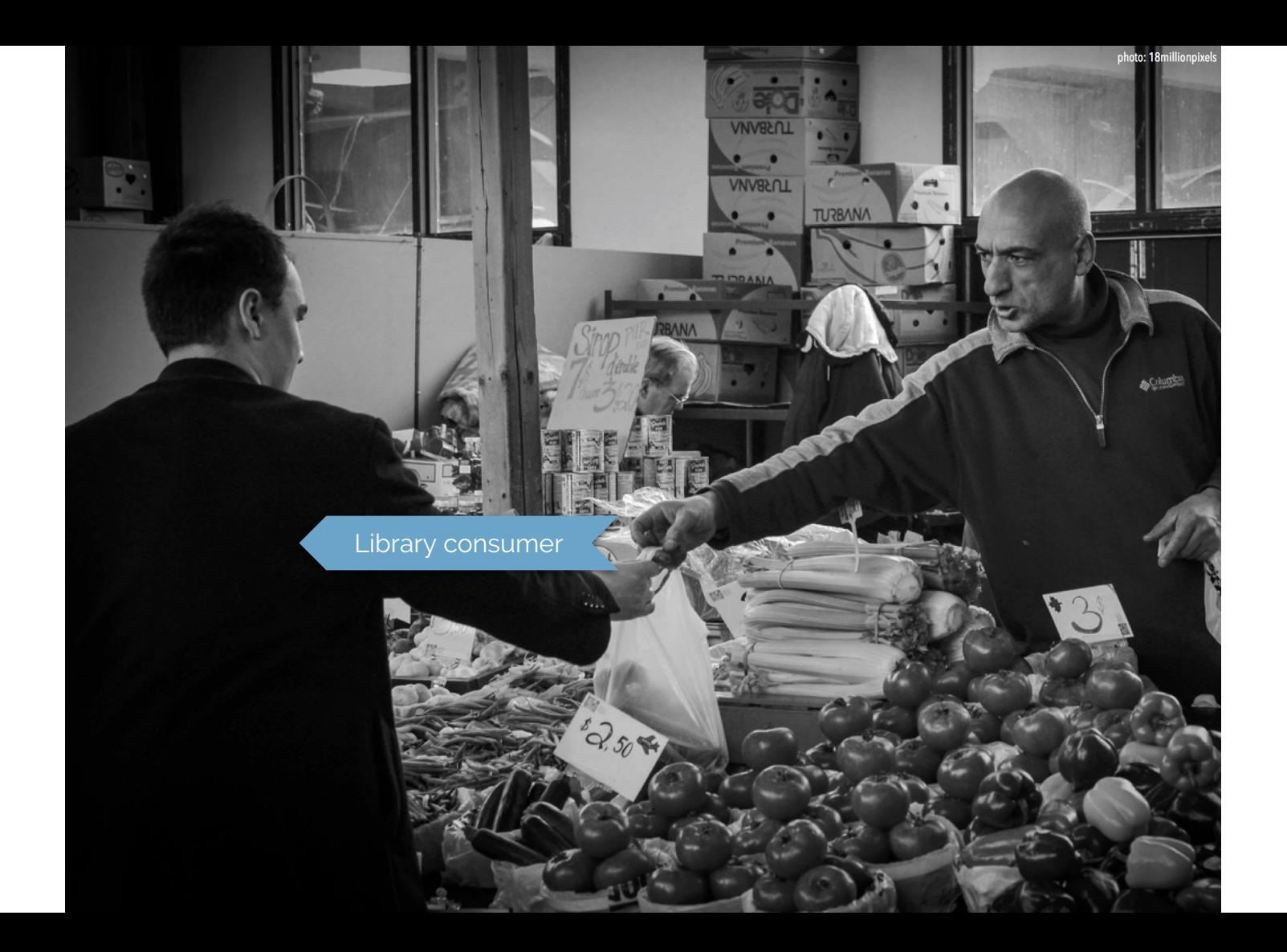
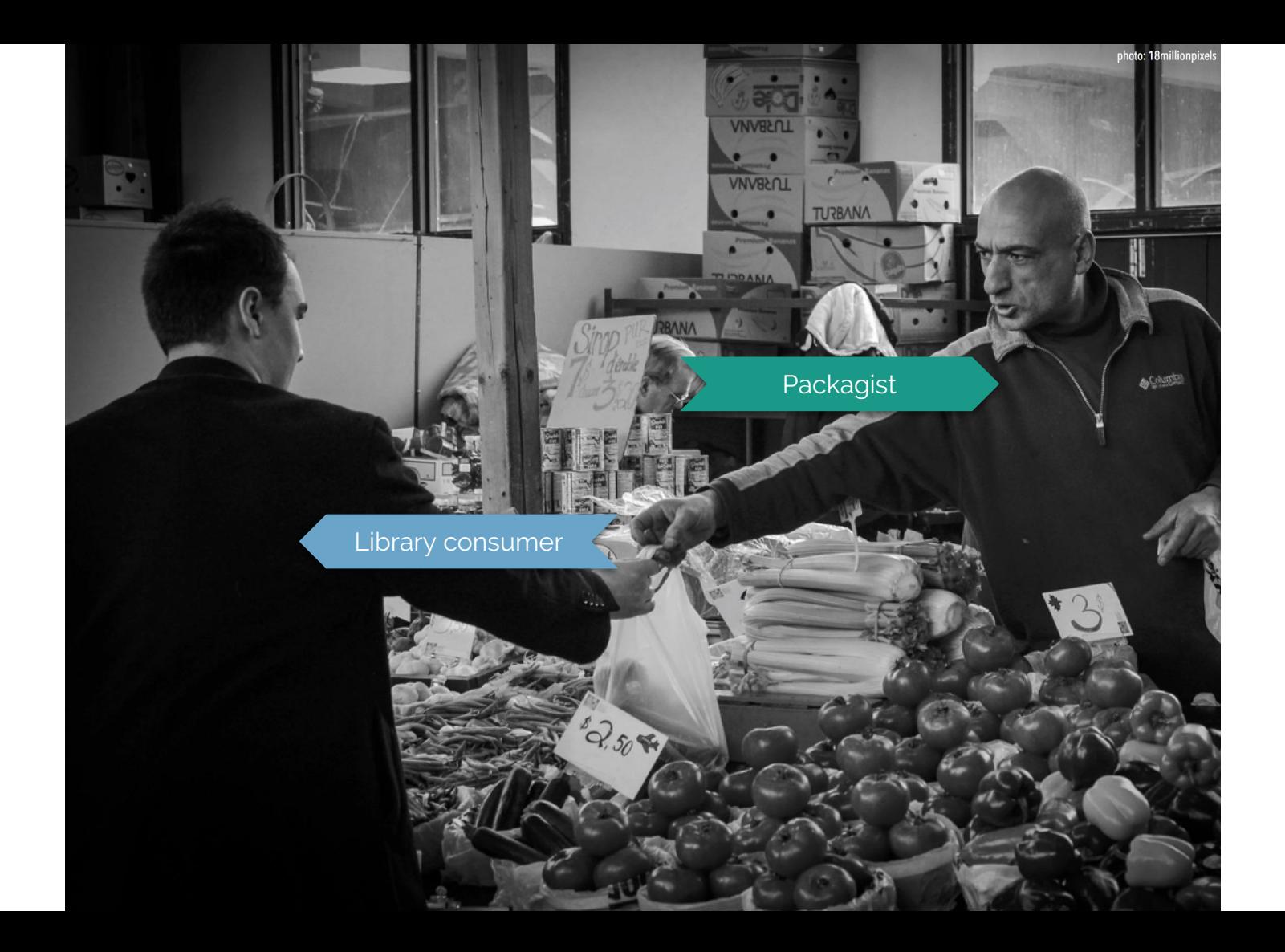

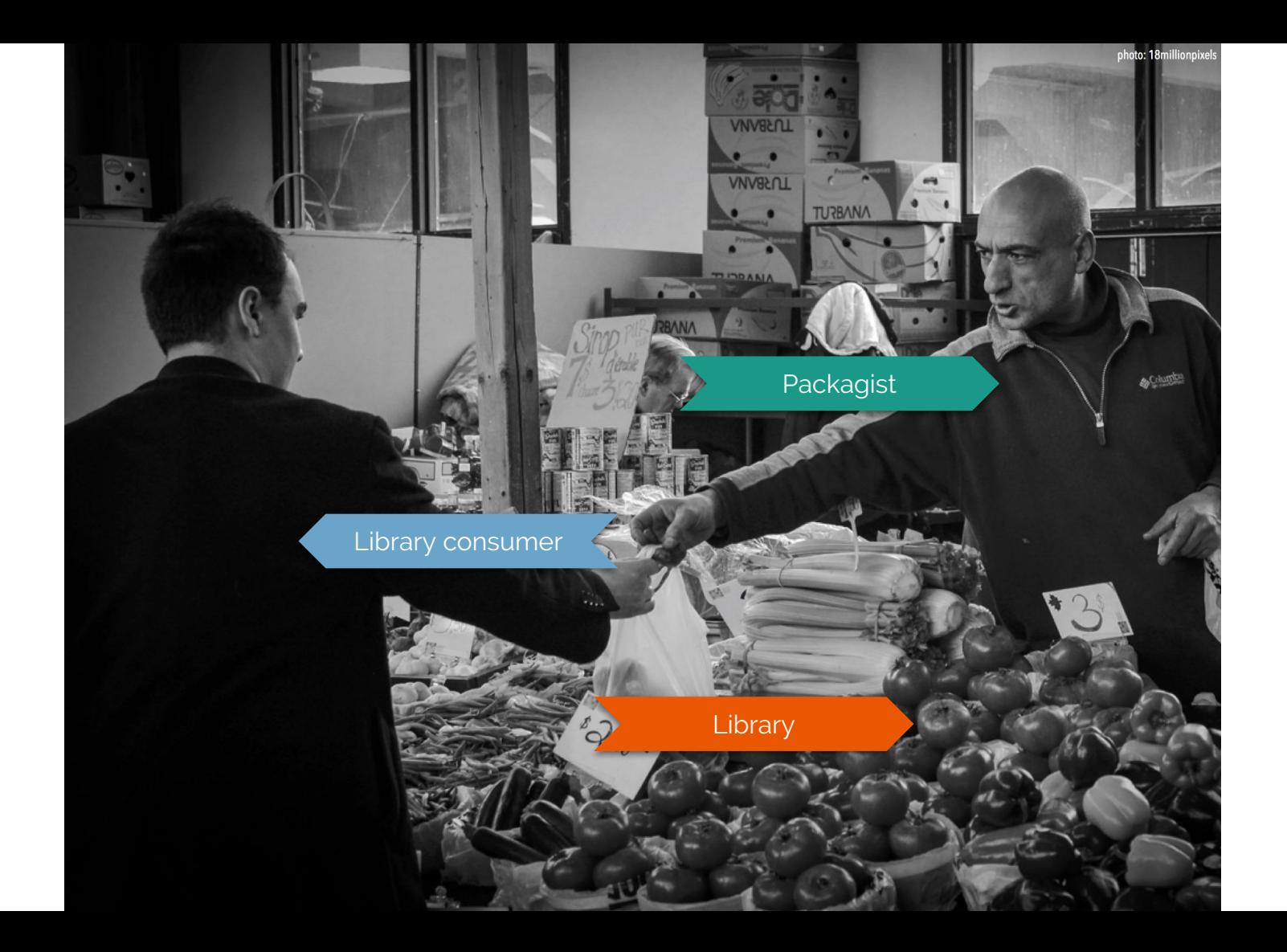

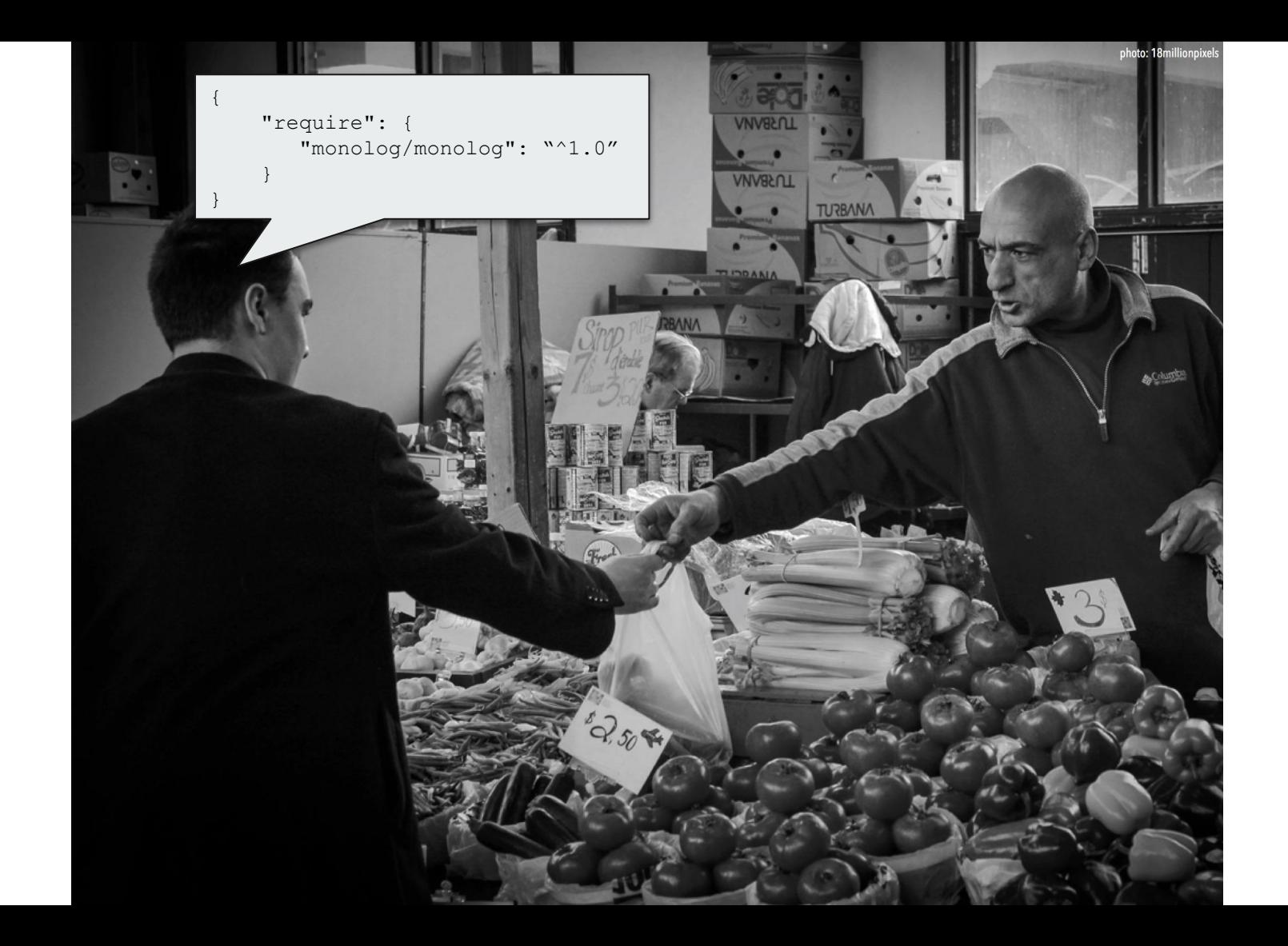

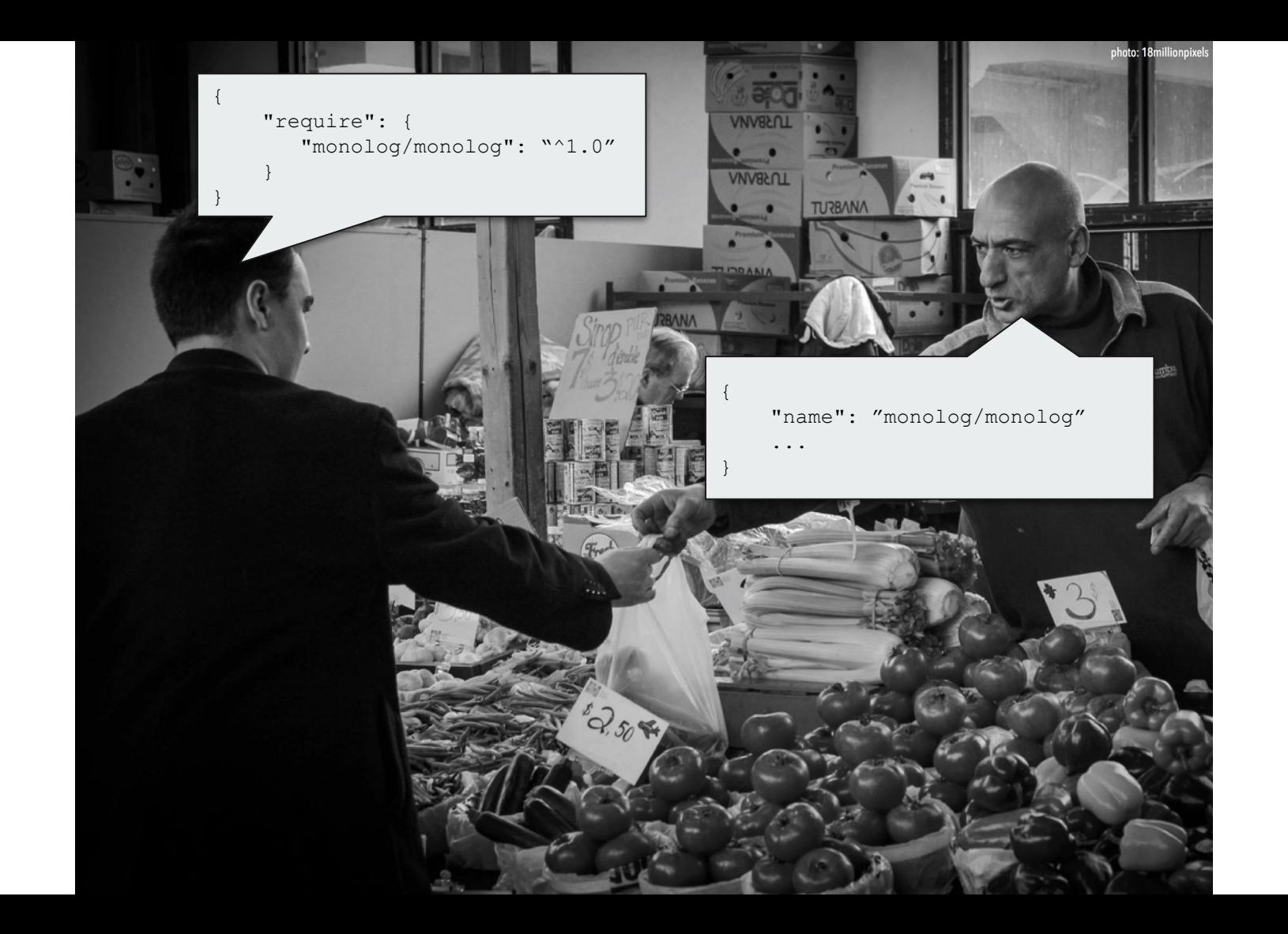

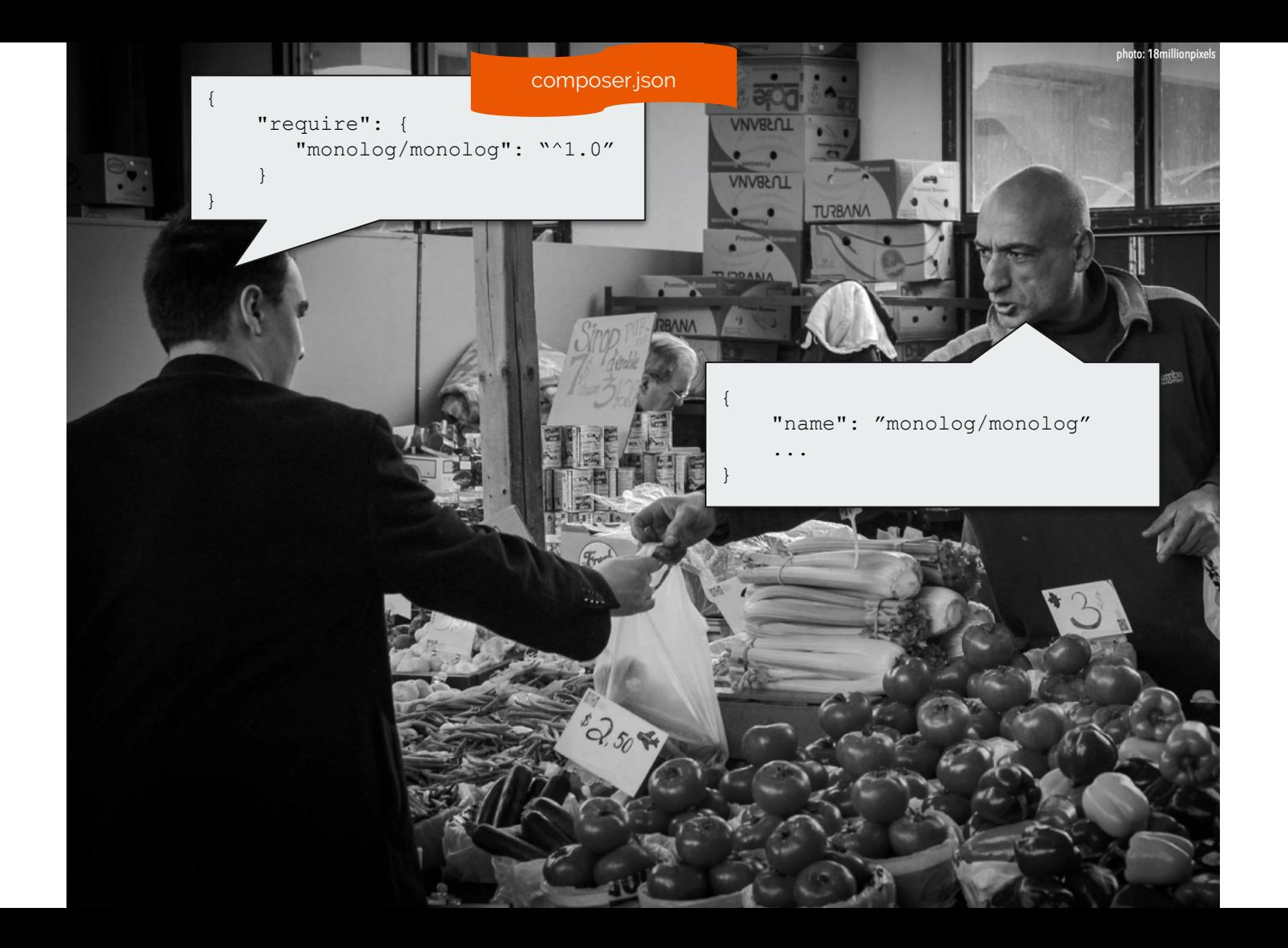

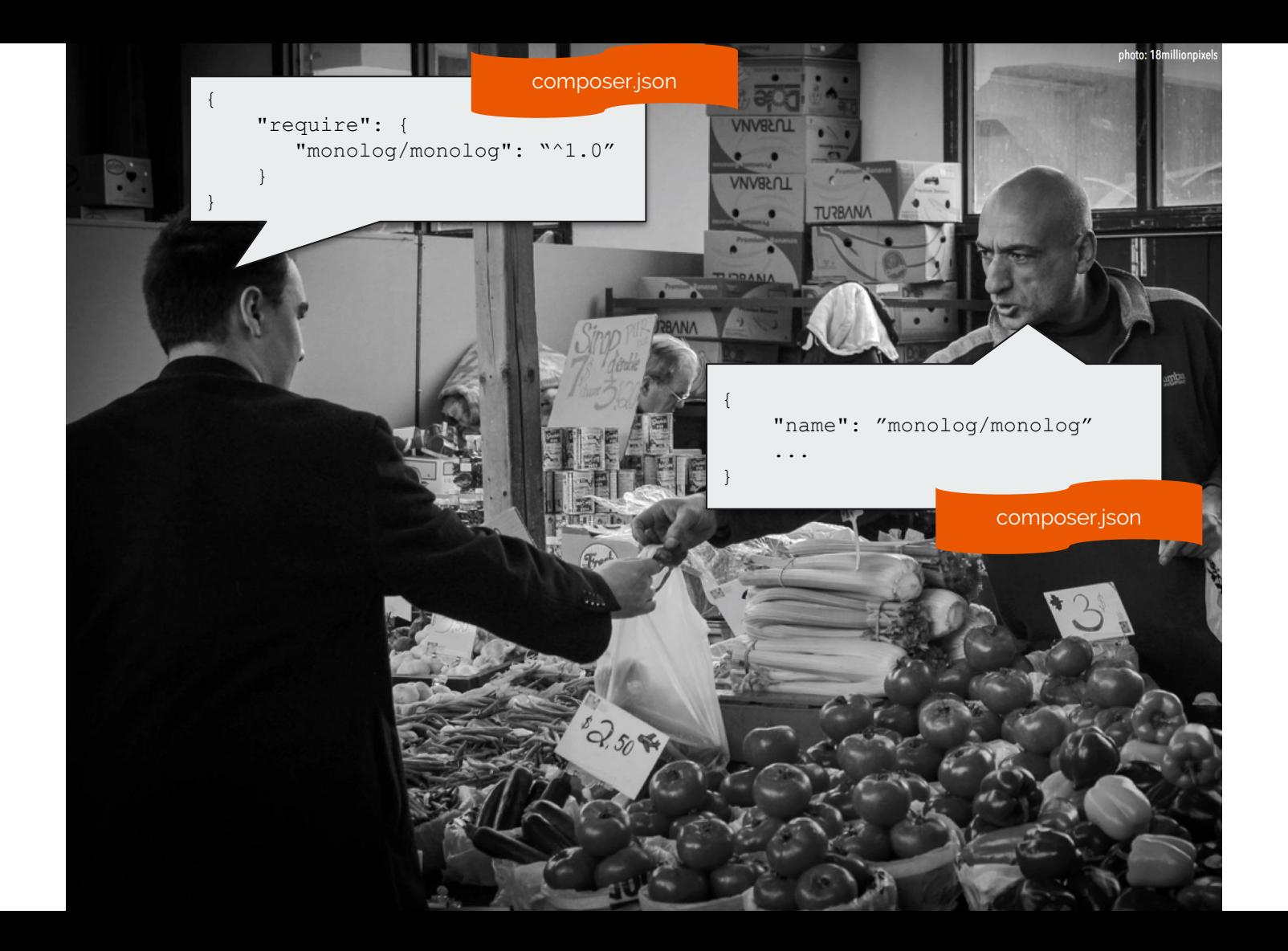

### **composer.json schema**

#### **metadata for consumers**

 "name": "**grasmash/my-new-project**", "description": "My nifty thingee.", "authors": [ { "name": "Matthew Grasmick" } ],

composer init

#### **metadata for vendors**

```
 "name": "monolog/monolog",
    "description": "Sends your logs to files, sockets, inboxes, databases and
various web services",
     "keywords": ["log", "logging", "psr-3"],
     "homepage": "http://github.com/Seldaek/monolog",
     "type": "library",
     "license": "MIT",
     "authors": [ { "name": "Jordi Boggiano" } ],
```
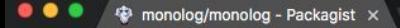

#### ■ Secure | https://packagist.org/packages/monolog/monolog

#### **Packagist** The PHP Package Repository

Search packages...

## **monolog/** monolog<br> **\*** composer require monolog/monolog

Sends your logs to files, sockets, inboxes, databases and various web services

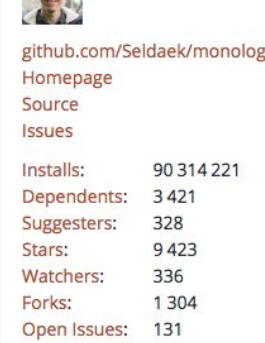

Create account

Sign in

**Browse** 

Submit

 $\blacksquare$ 

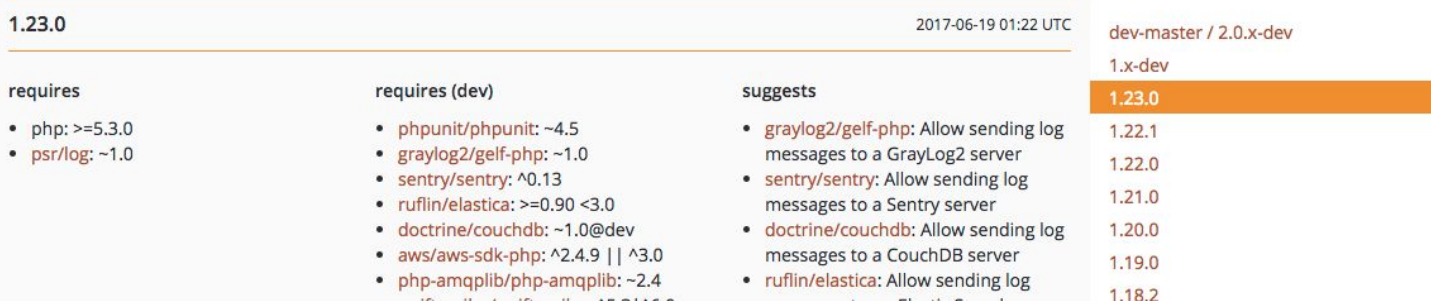

 $\frac{\bullet}{\infty}$ 

## **Everything is a package**

### **require**

```
 "name": "grasmash/my-new-project",
 "require": {
     "monolog/monolog": "^1.23.0",
  },
 "require-dev": {
     "squizlabs/php_codesniffer": "^3.2.3",
 },
                                          composer require
```
### **require**

```
{
     "name": "monolog/monolog",
     "description": "Sends your logs to files, sockets, inboxes, databases and 
various web services",
     "require": {
         "php": "^7.0",
         "psr/log": "^1.0.1"
     },
```
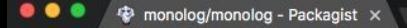

#### ■ Secure | https://packagist.org/packages/monolog/monolog

#### **Packagist** The PHP Package Repository

Search packages...

## **monolog/** monolog<br> **x** composer require monolog/monolog

Sends your logs to files, sockets, inboxes, databases and various web services

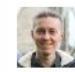

Submit

**Browse** 

github.com/Seldaek/monolog Homepage Source Issues Installs: 90314221 Dependents: 3421 Suggesters: 328 9423 Stars: Watchers: 336 Forks: 1 3 0 4 Open Issues: 131

Create account

Sign in

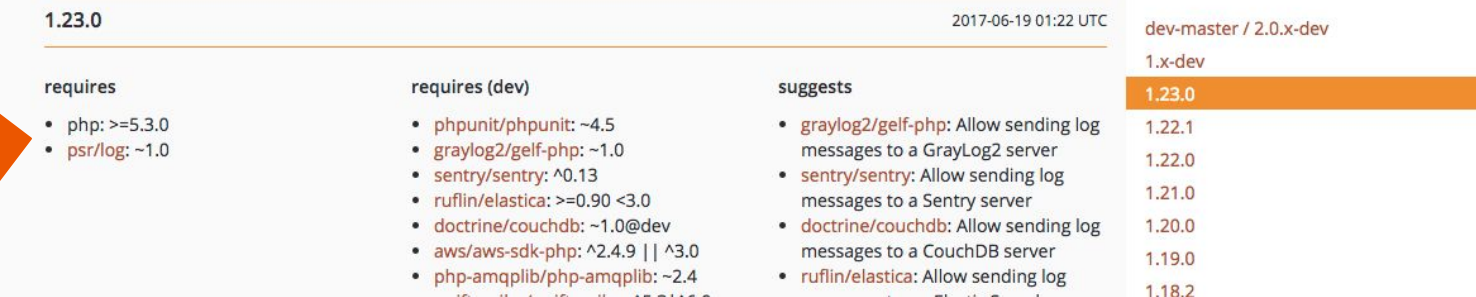

 $\frac{1}{60}$ 

### **require-dev**

```
 "name": "grasmash/my-new-project",
 "require": {
     "monolog/monolog": "^1.23.0",
  },
  "require-dev": {
     "squizlabs/php_codesniffer": "^3.2.3",
  },
```
composer require --dev

### **require-dev**

```
 "name": "monolog/monolog",
 "require-dev": {
     "phpunit/phpunit": "^5.7",
     "graylog2/gelf-php": "^1.4.2",
     "sentry/sentry": "^0.13",
     "jakub-onderka/php-parallel-lint": "^0.9",
      ...
 },
```
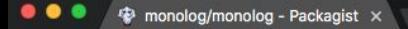

#### ■ Secure | https://packagist.org/packages/monolog/monolog

#### **Packagist** The PHP Package Repository

Search packages...

## **monolog/** monolog<br> **x** composer require monolog/monolog

Sends your logs to files, sockets, inboxes, databases and various web services

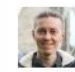

Submit

**Browse** 

github.com/Seldaek/monolog Homepage Source Issues Installs: 90314221 Dependents: 3421 Suggesters: 328 9423 Stars: Watchers: 336 Forks: 1 3 0 4 Open Issues: 131

Create account

Sign in

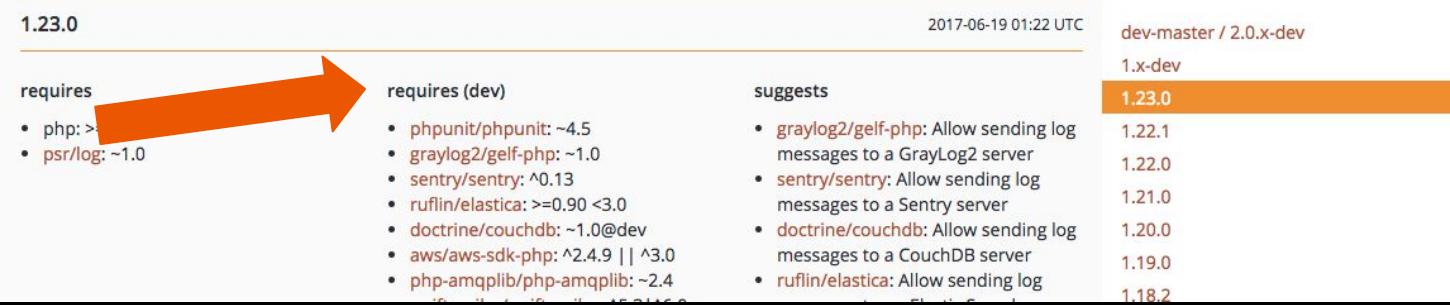

 $\frac{1}{60}$ 

### **misc**

{

"minimum-stability": "dev", "prefer-stable": true

composer config prefer-stable true

### **Lots more!**

- repositories
- config

and the state of the

- autoload
- autoload-dev
- bin
- extra

Check out website @ https://getcomposer.org/doc/04-schema.md.

### **Version best practices.**

## **Versions matter.**

For each dependency, we typically want the latest version that won't break our site.

## **Version promiscuity**

If we just get the latest version of everything, an upstream change will break something in our site.

## **Version lock**

If we just stick to the exact versions we use now, we get no new features or bug fixes.

### **How do we find a balance?**

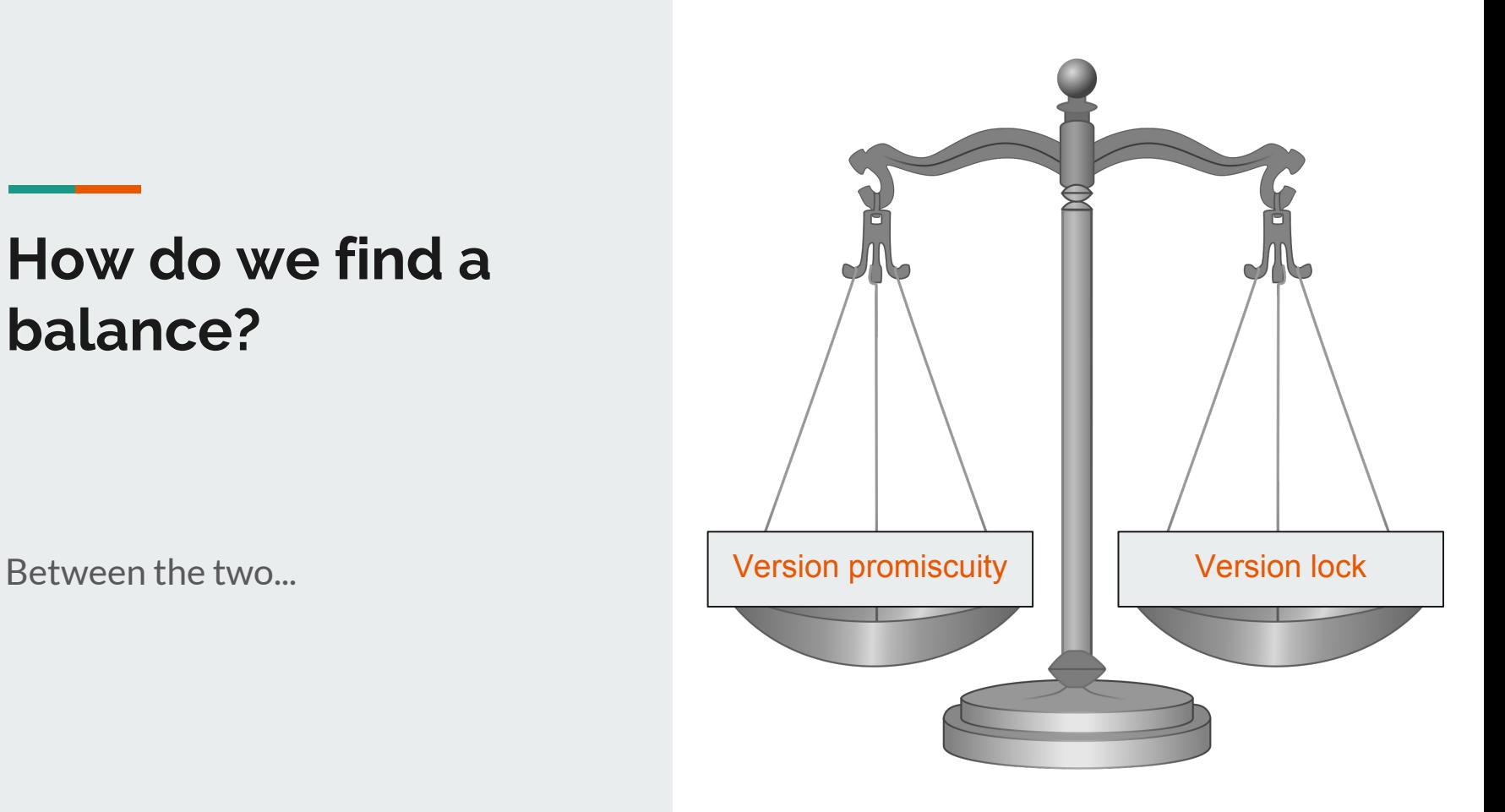

### **Version constraints.**

#### **Version constraint**

```
 "require": {
     "monolog/monolog": "^1.23.0",
  },
```
#### **Version constraint**

```
 "require": {
     "monolog/monolog": "^1.23.0",
  },
```
### **Semantic Versioning**

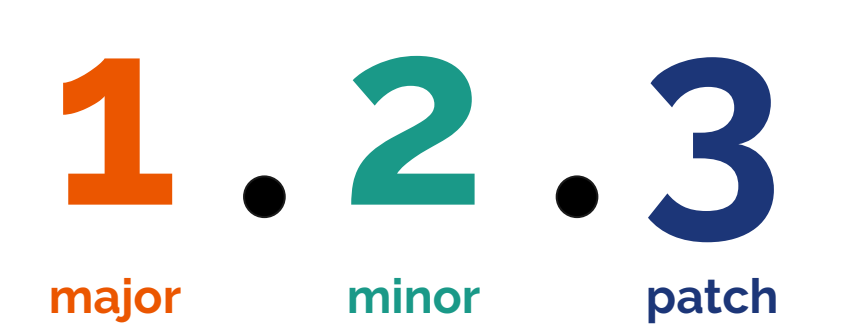

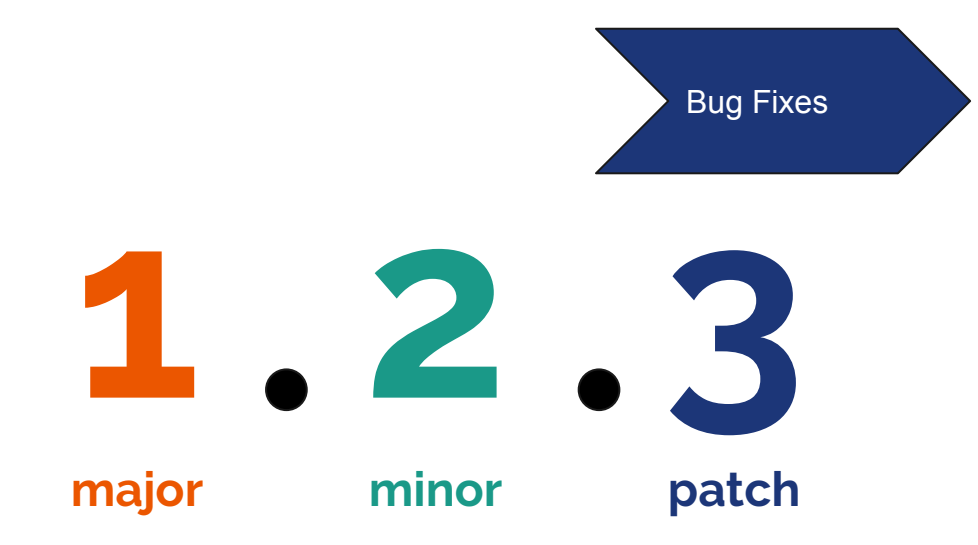

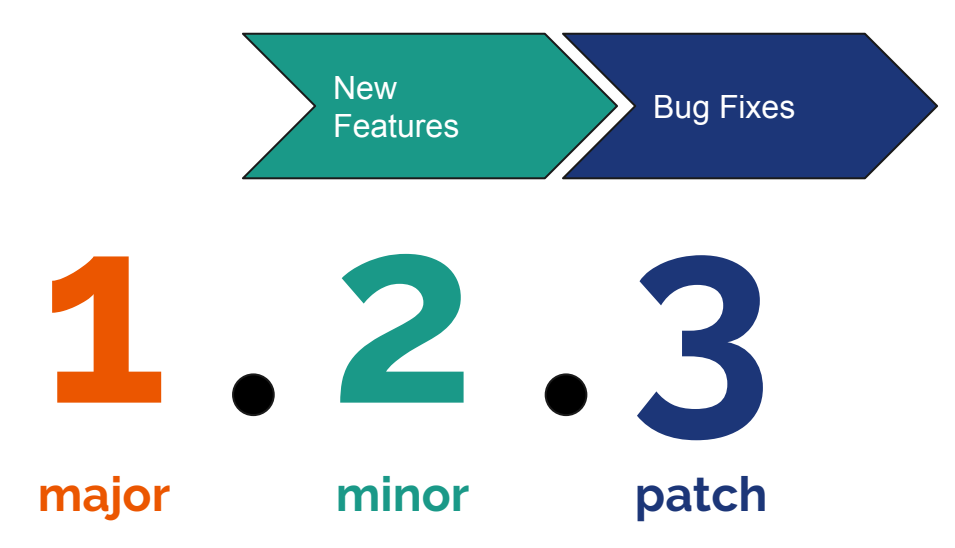

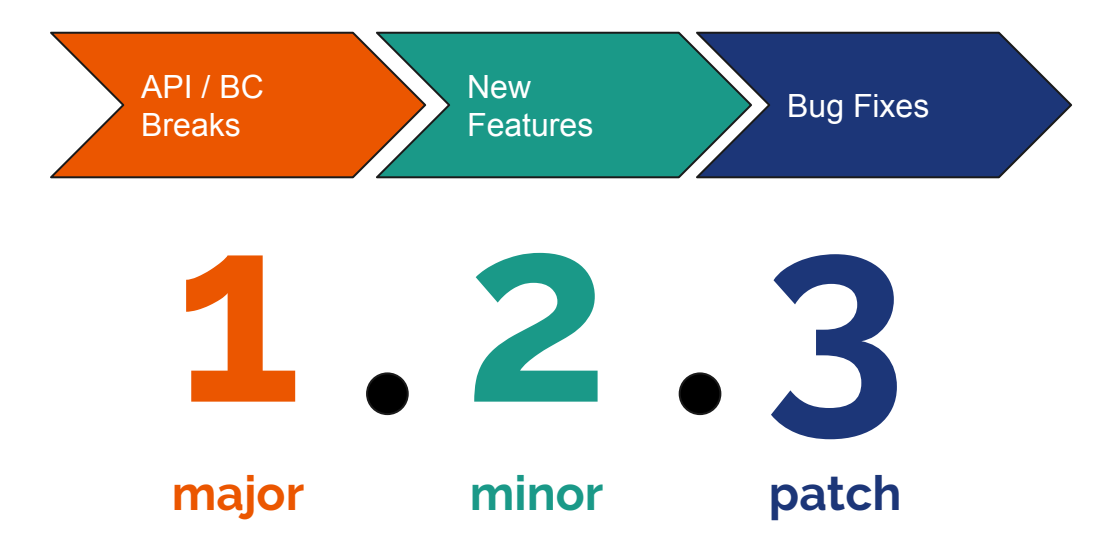

## **Version constraint best practices**

#### **Version constraint**

```
 "require": {
     "monolog/monolog": "^1.23.0",
  },
```
### **Version constraint operators.**

# **caret, ^**

 $^{\circ}$  1.2.3 is equivalent to  $\geq$  = 1.2.3, < 2.0.0.

Downloads latest minor or patch version above specified version. Allows last 2 digits to go up.

Preferred!
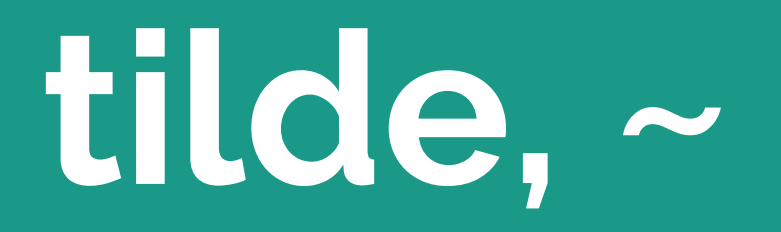

 $\sim$  1.2.3 is equivalent to >=1.2.3 < 1.3.0.

Specifies a minimum version, but allows the last digit specified to go up.

# **range, >= x, <=**

 $>=1.0$  $>=1.0,<=1.5$  $\le$  = 1.5

Specify a range of valid versions and combine multiple ranges with AND and OR operands.

# **asterisk, \***

1.0. $*$  is equivalent to  $>=$  1.0, < 1.1.

Specify a pattern with a \* wildcard.

# **exact version**

1.0.0 will download exactly 1.0.0.

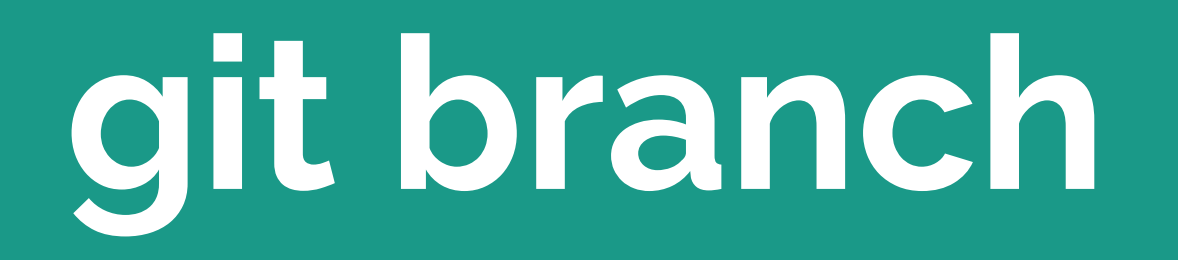

dev-master uses the master branch.

Using the prefix dev- followed by a git branch name like master will checkout that branch.

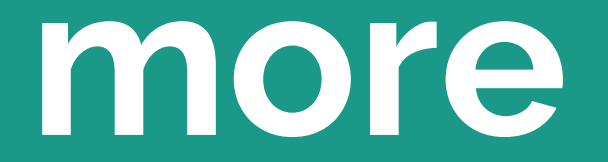

https://getcomposer.org/doc/articles/versions.md

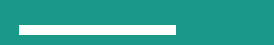

#### **Use the caret as your default.**

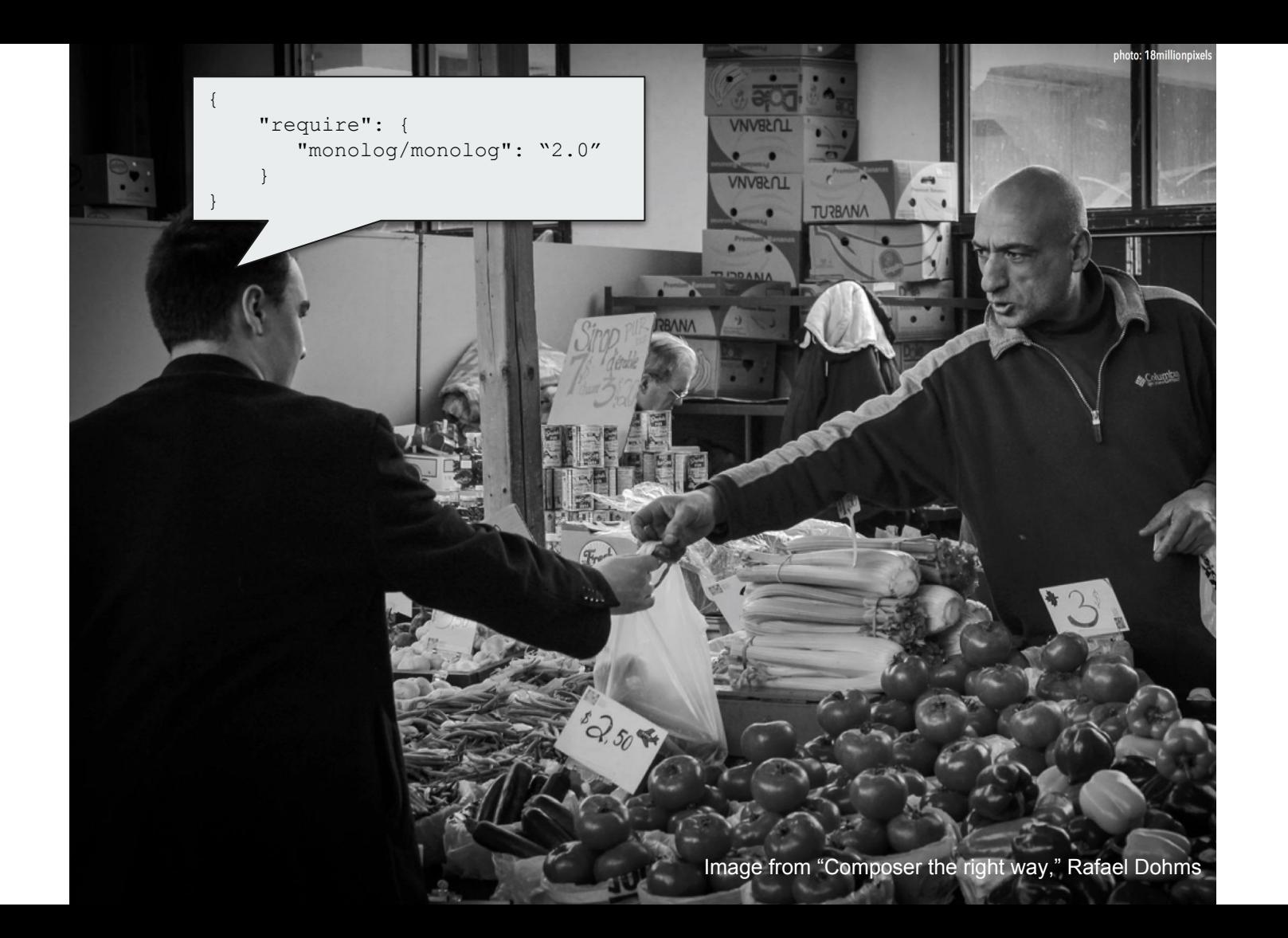

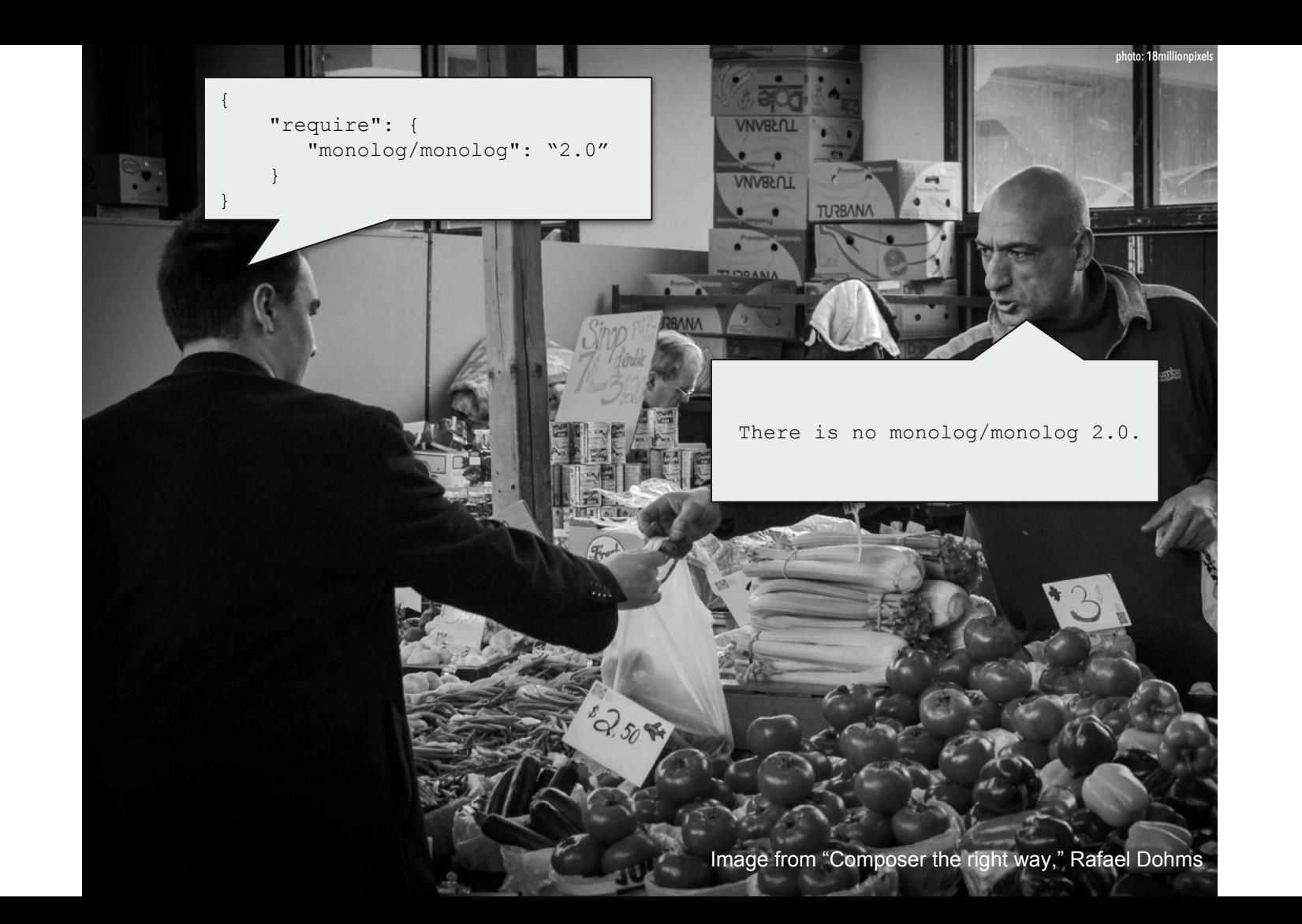

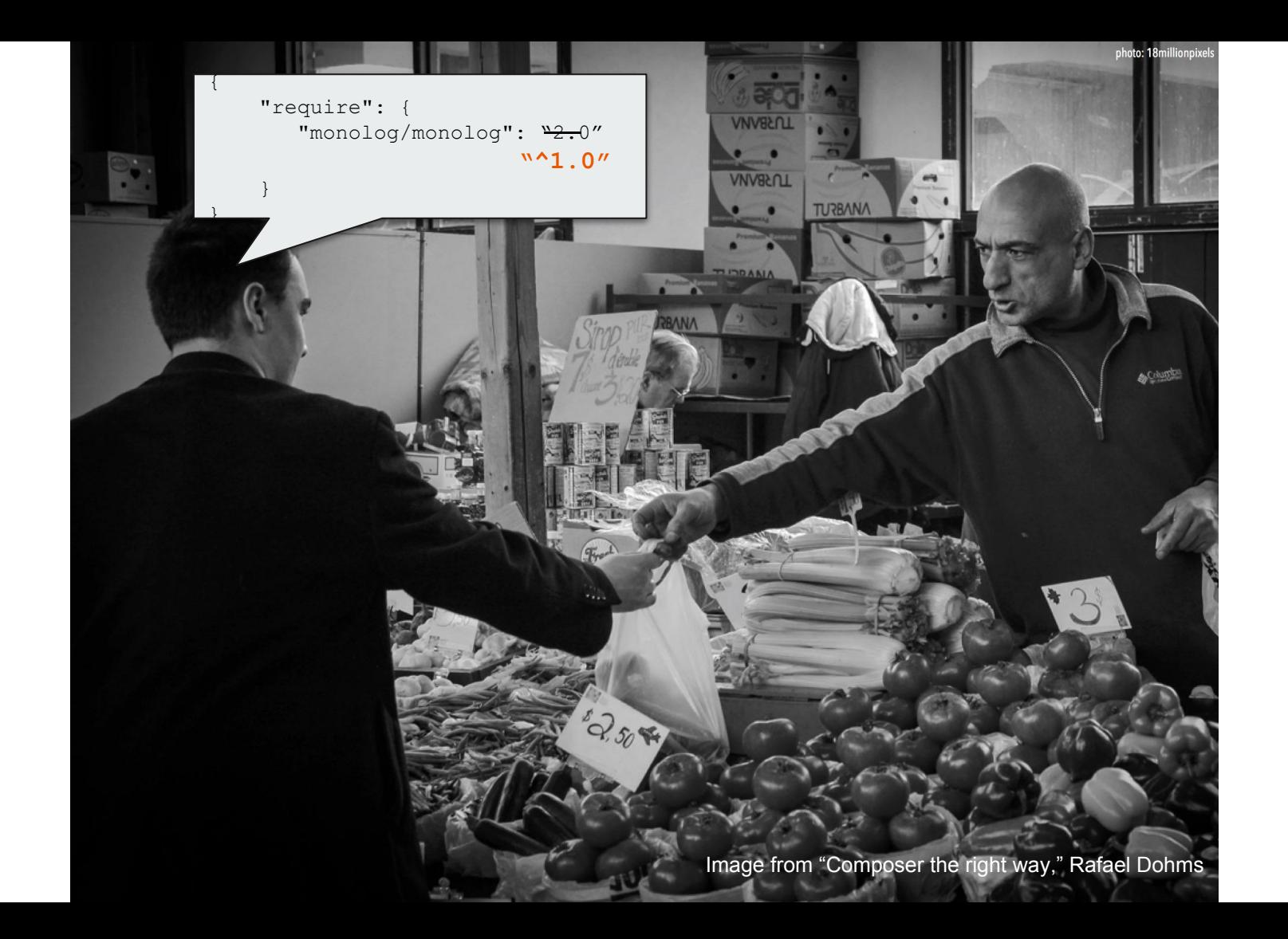

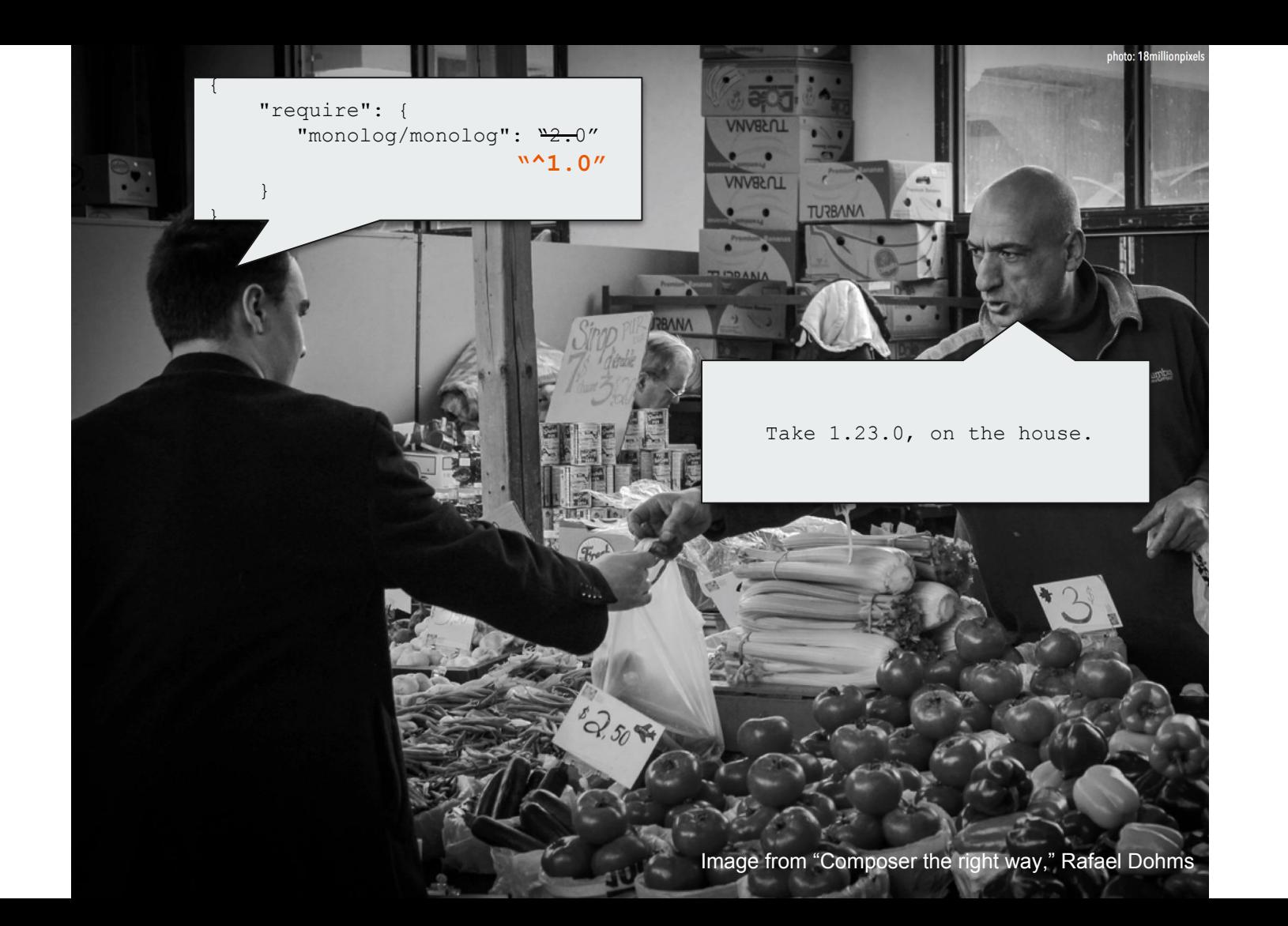

### **composer.lock**

## **Records which specific versions were actually installed.**

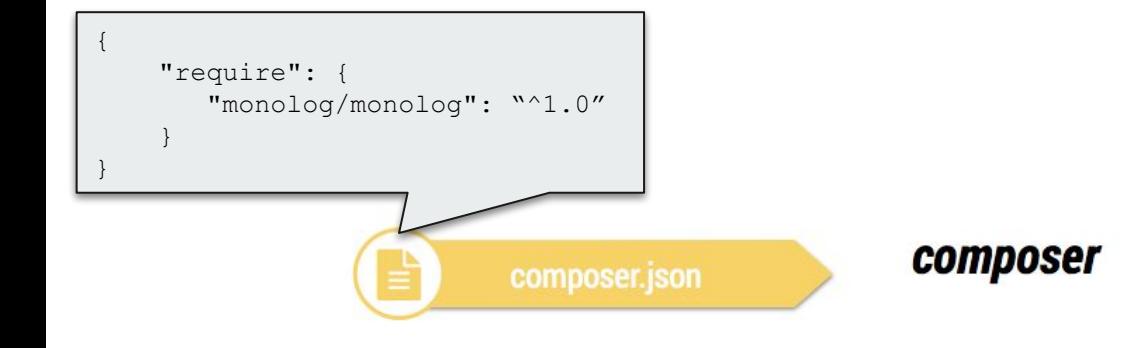

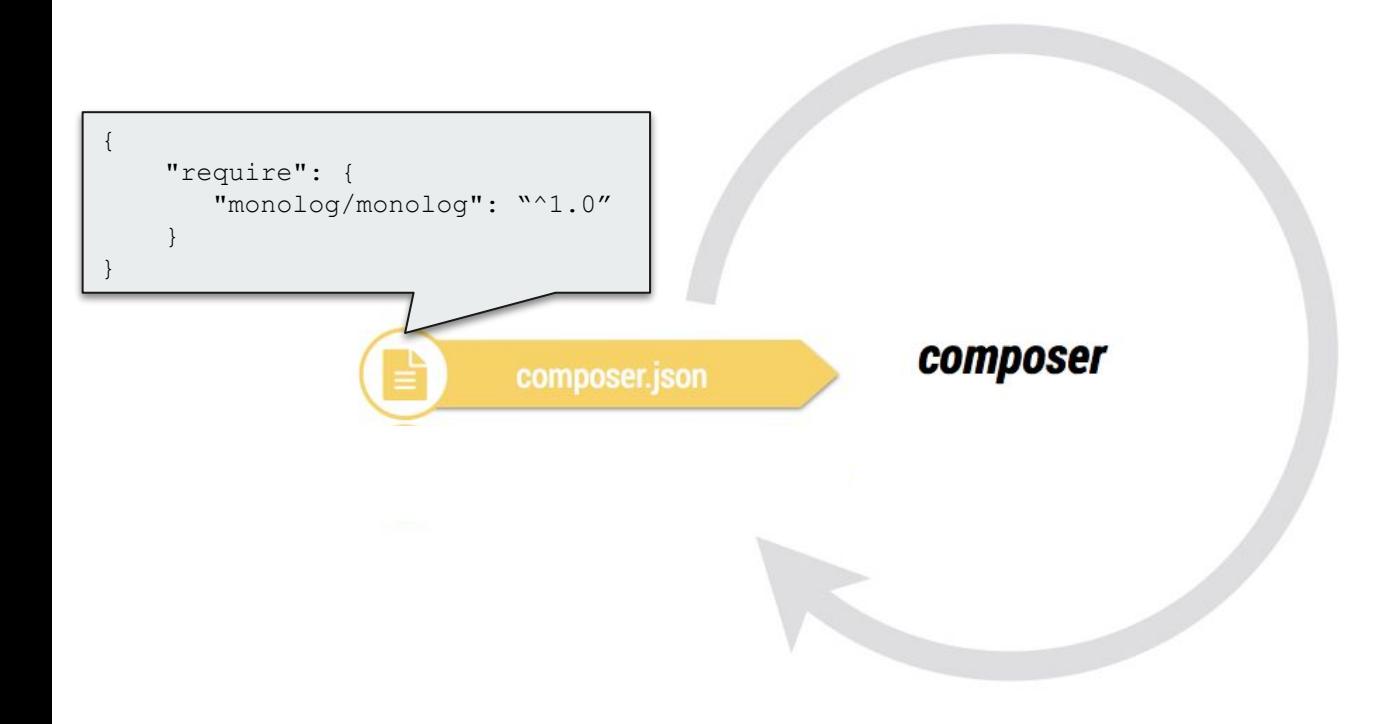

Image from "Composer the right way," Rafael Dohms

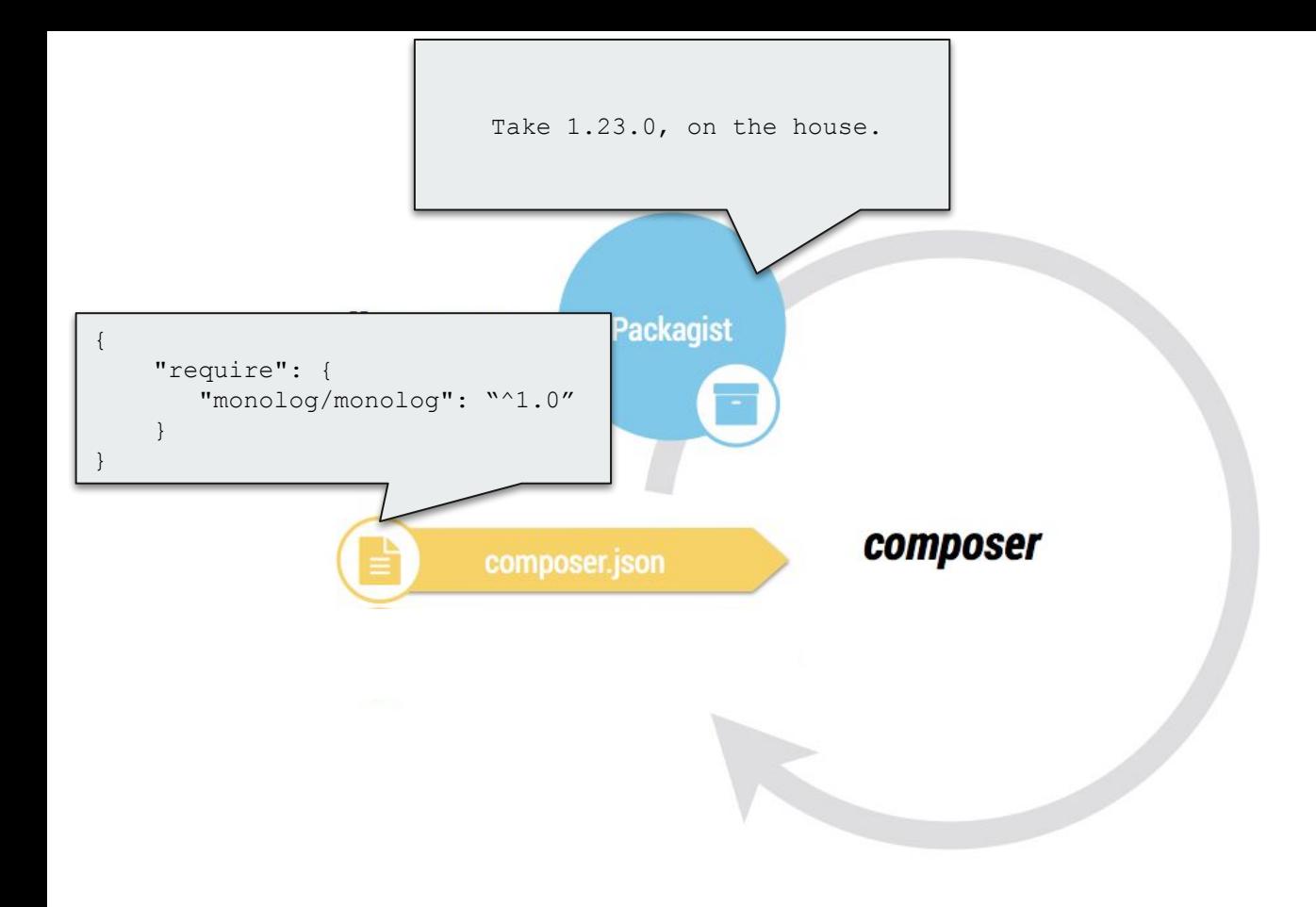

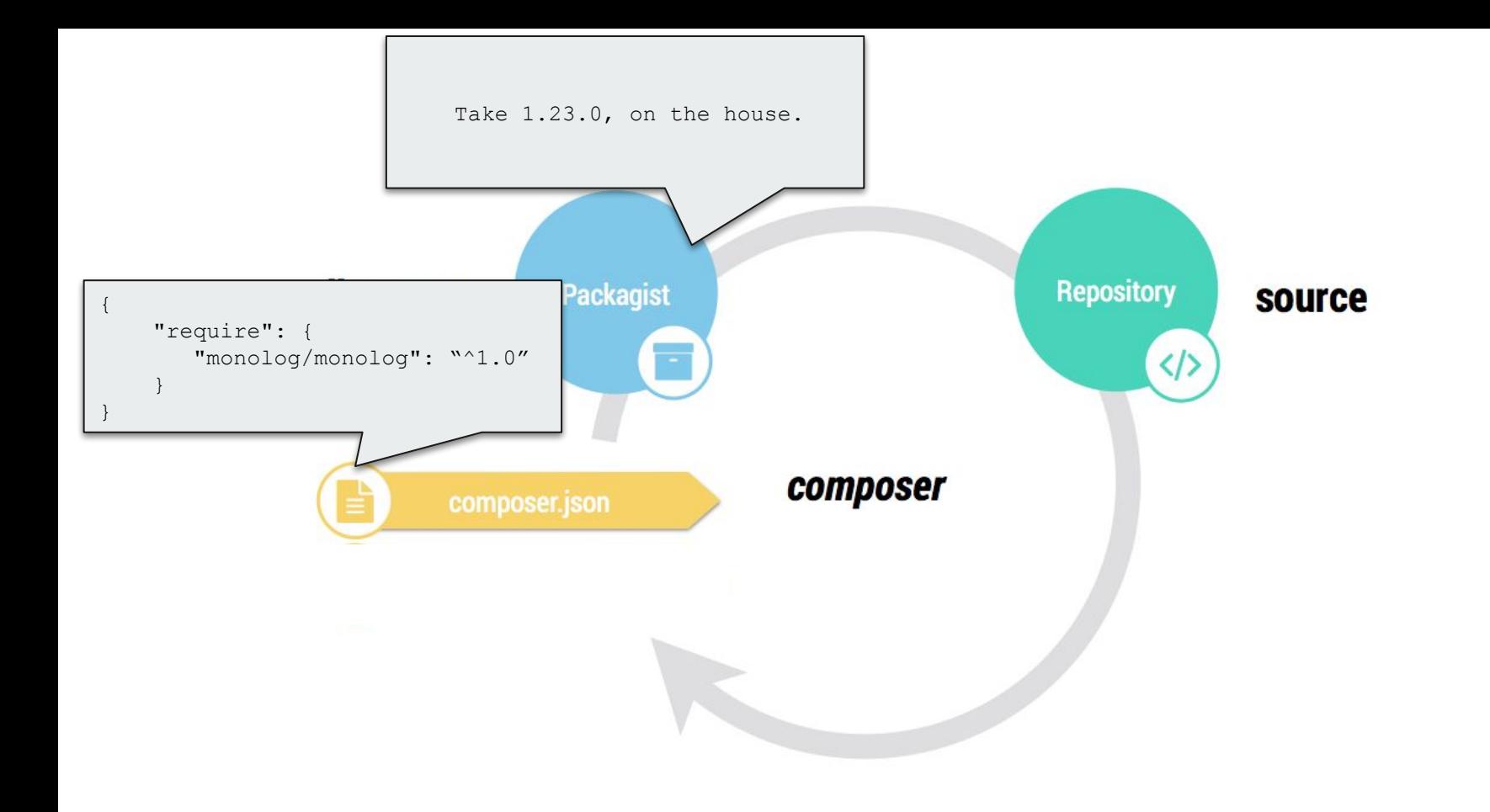

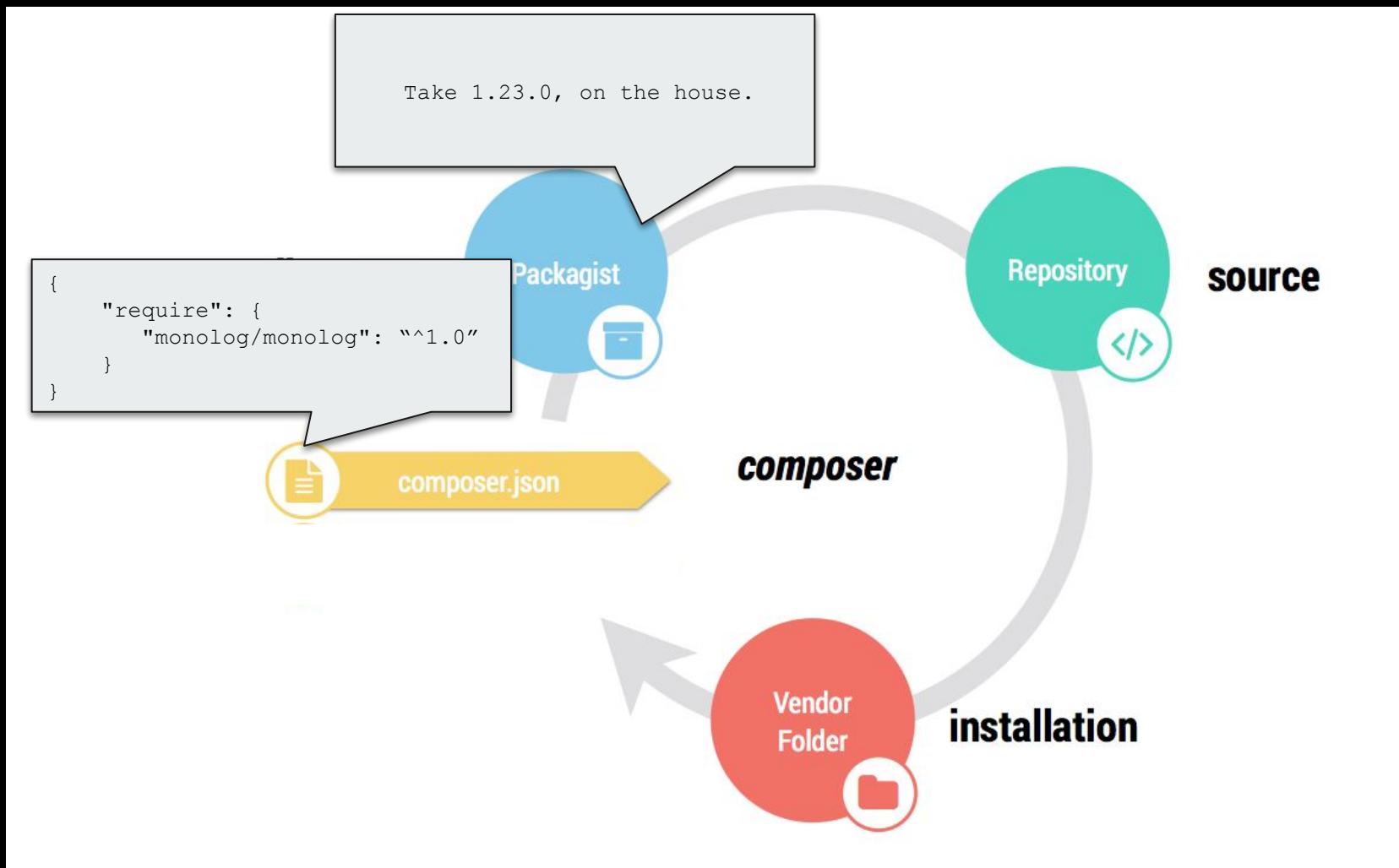

Image from "Composer the right way," Rafael Dohms

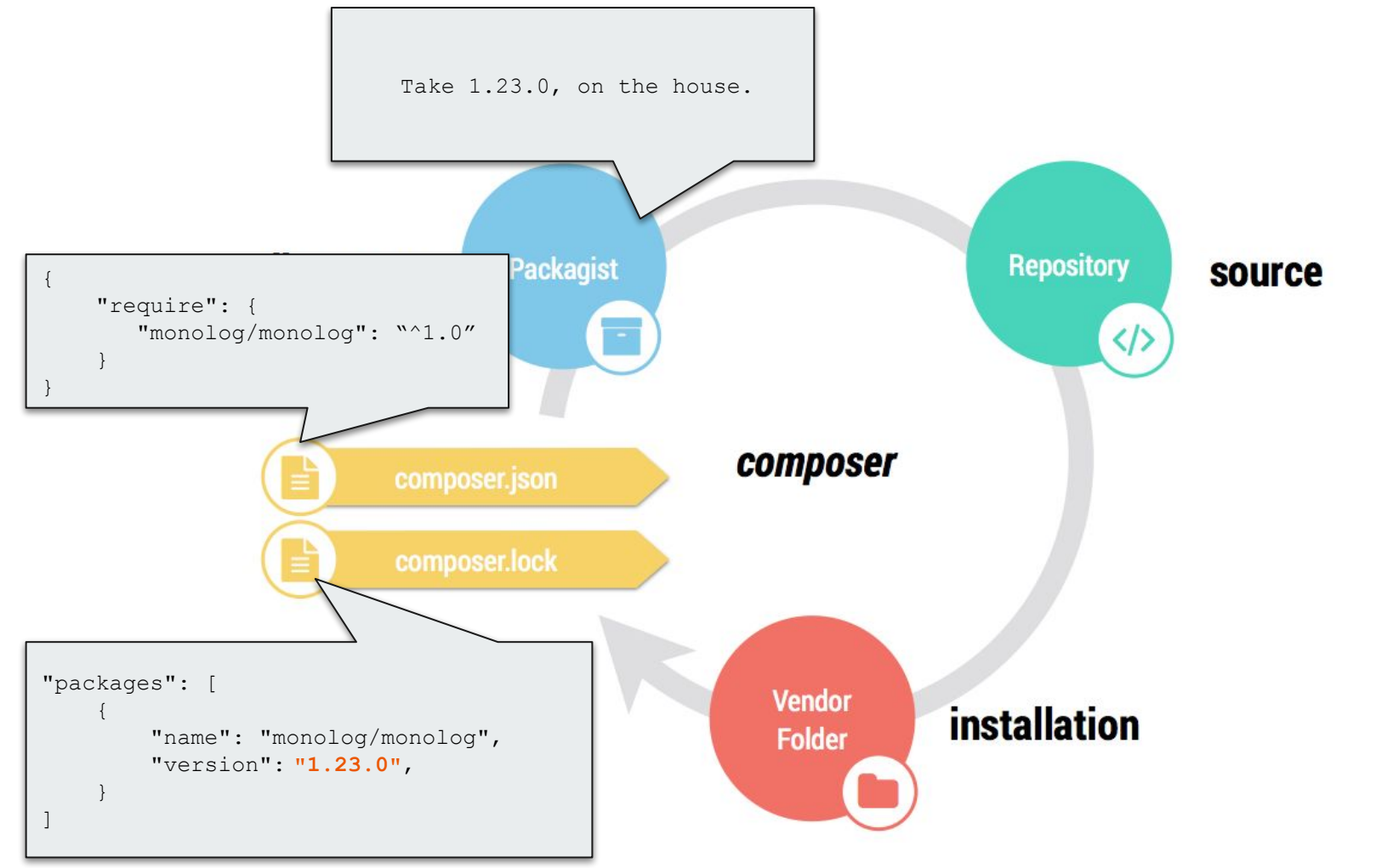

Image from "Composer the right way," Rafael Dohms

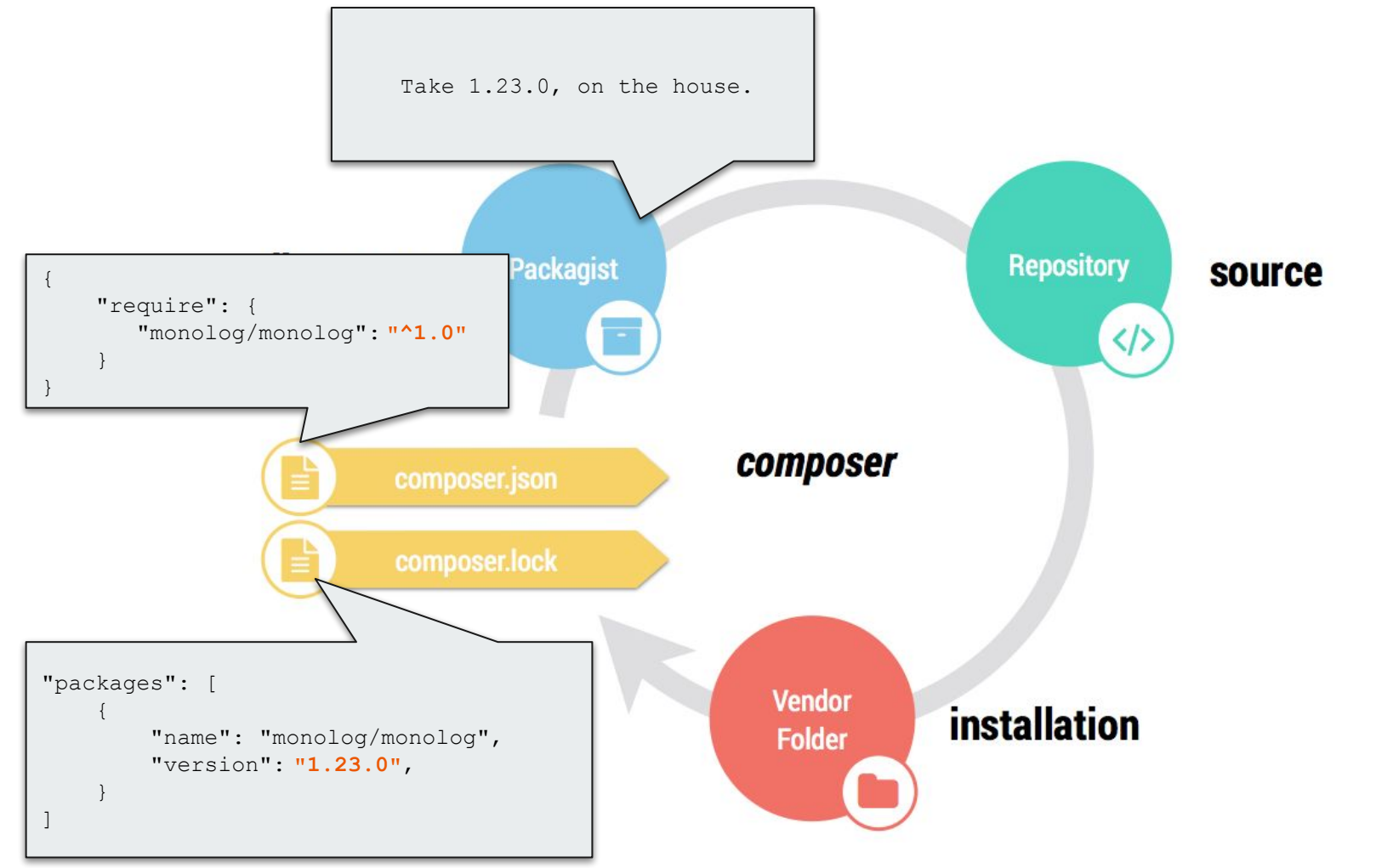

Image from "Composer the right way," Rafael Dohms

# **The existence of composer.lock**

Fundamentally changes the behavior of composer install.

### **Grok this.**

#### **If composer.lock DOES NOT exist**

composer installwill:

- Discover all available dependency versions
- Determine which versions of packages should be installed.
- Create composer.lock
- Install the exact dependencies defined in composer.lock.

#### **If composer.lock DOES exist**

composer install will:

- **Discover all available dependency versions**
- **Determine which versions of packages should be installed.**
- Greate composer.lock
- Install the exact dependencies defined in composer.lock.

#### **Once you're "locked in"**

composer updatewill:

- Discover all available dependency versions
- Determine which versions of packages should be installed.
- **•** <del>Create</del> update composer.lock
- Install the exact dependencies defined in composer.lock.

# **To commit or not to commit?**

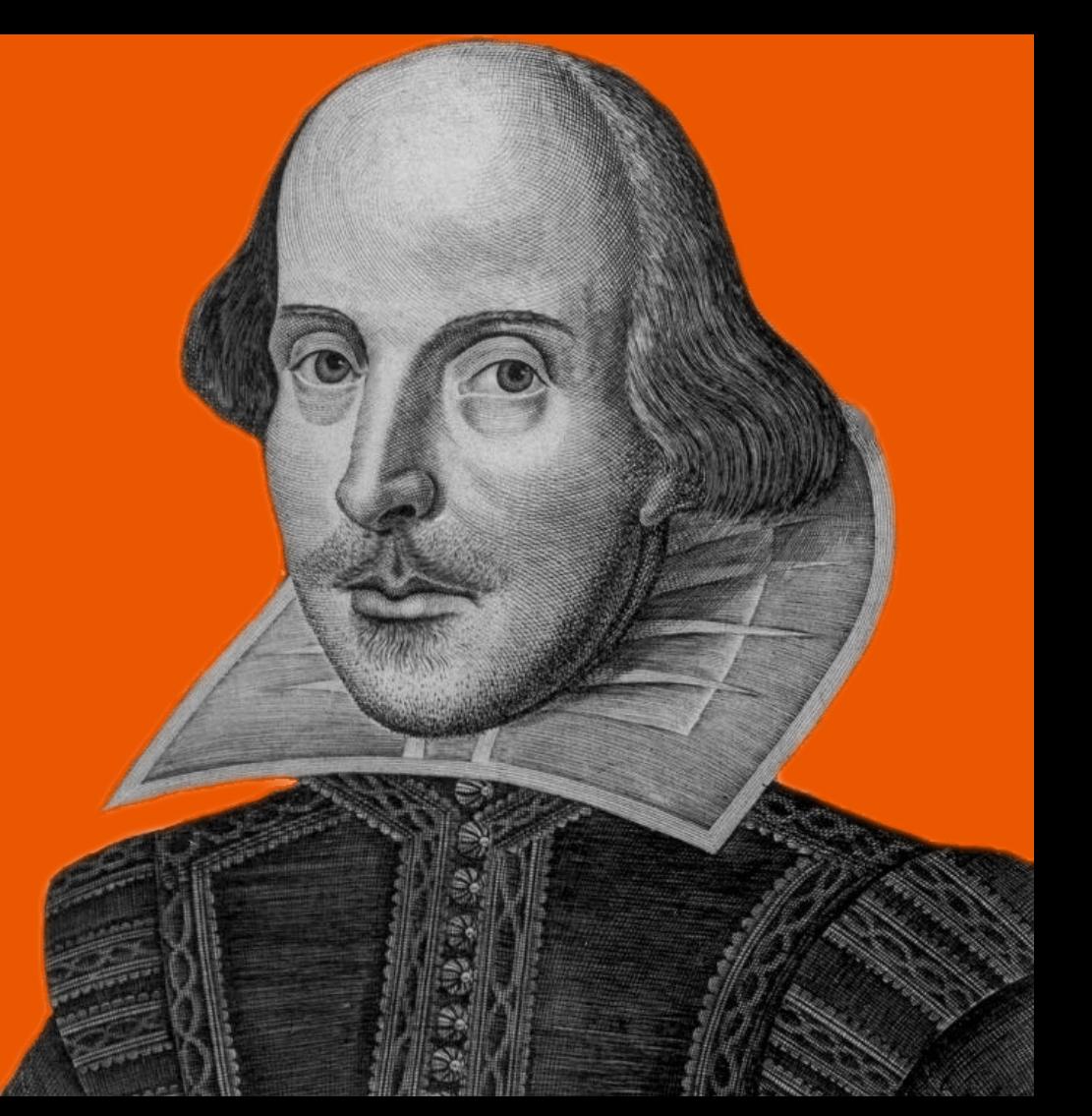

## **Commit composer.lock. But not vendor.**

#### **Commit composer.lock, not vendor.**

Composer has indicated that this is the best practice because it avoids the following problems:

- Large VCS repository size and diffs when you update code.
- Duplication of the history of all your dependencies in your own VCS.
- Adding dependencies installed via git to a git repo will show them as submodules.

https://getcomposer.org/doc/faqs/should-i-commit-the-dependencies-in-my-vendor-directory.md

#### **If you commit composer.lock and not vendor**

Everyone gets the exact same dependencies.

But your repo is much lighter, and you avoid git submodule hell.

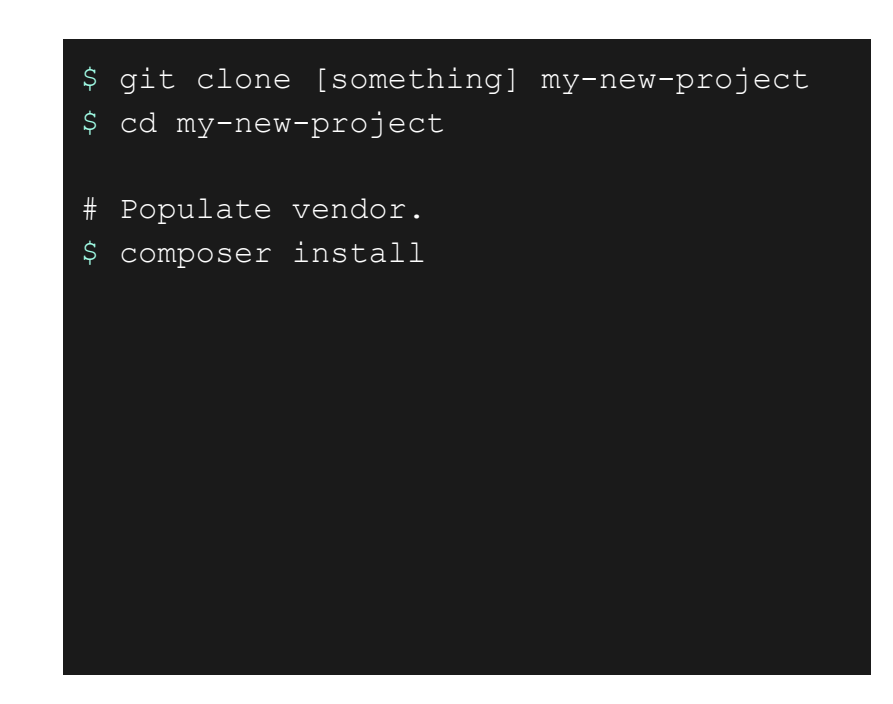

### **How do I get vendor on prod?**

#### **This assumes you have scripted deployments**

Like, a build server or CI server that can:

- Run composer install for you.
- Commit and push vendor to prod.

We're going to get into this later in advanced topics.

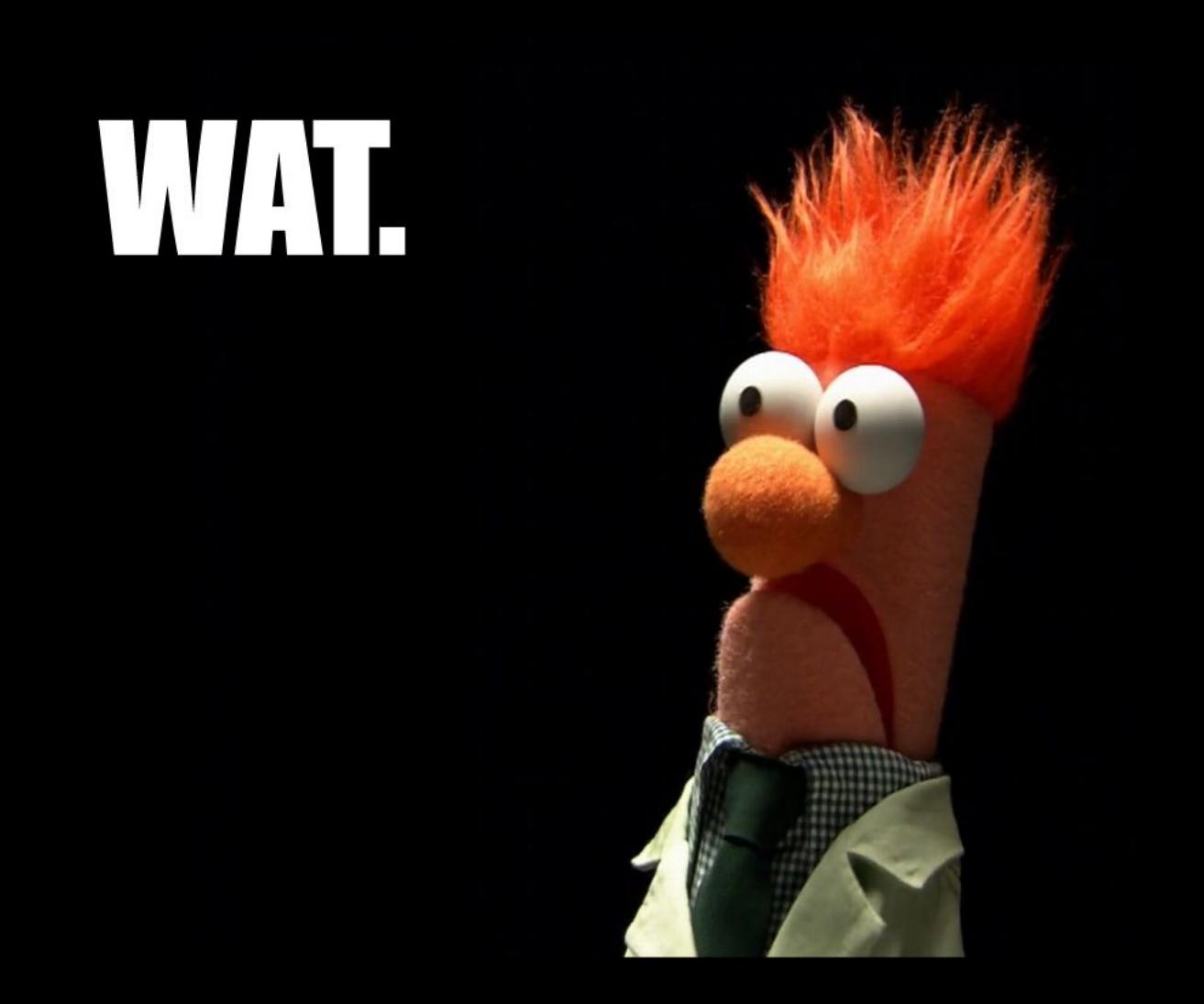

# **Don't worry, you can still commit vendor.**

# **Easy, documented alternative.**

https://getcomposer.org/doc/faqs/should-i-commit-the-dependencies-in-my-vendor-directory.md

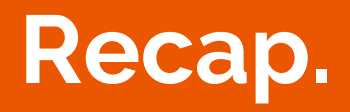

<u> The Common State State State State State State State State State State State State State State State State State State State State State State State State State State State State State State State State State State State</u>

**Contract Contract Contract Contract** 

#### **What did we learn?**

#### Composer concepts:

- dependency management
- composer files/dirs
	- composer.json
	- composer.lock
	- vendor
		- bin
- packagist
- versions & constraints
- what to commit

#### Composer commands:

- init
- require
- install
- update
## **That was vanilla Composer.**

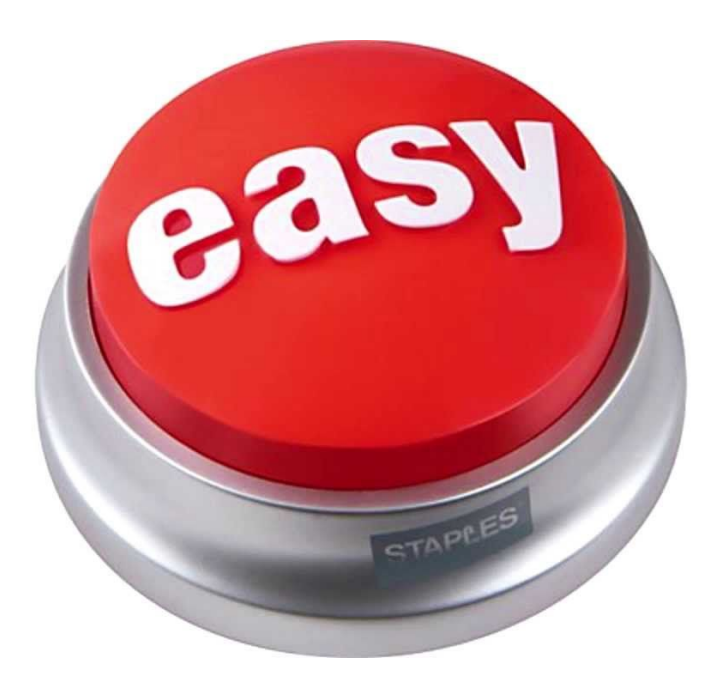

## **Drupal complicates things.**

#### **Drupal considerations**

- Drupal modules aren't on Packagist
- Drupal doesn't use Semantic Versioning. E.g., 8.x-2.0.
- Drupal doesn't install modules, themes, etc in vendor.

Drupal core doesn't fully support Composer out-of-the-box, hence the Composer Initiative.

But there are tools that address these issues.

## **Composer template for Drupal projects**

<https://github.com/drupal-composer/drupal-project>

### **Use it as a template for a new project.**

Inherit default composer.json, preconfigured.

\$ composer create-project drupal-composer/drupal-project:8.x-dev some-dir --stability dev --no-interaction

## **Preconfigured with what?**

#### **Drupal.org as a package source**

```
"repositories" : [
\{ "type": "composer",
          "url": "https://packages.drupal.org/8 "
 }
\frac{1}{\sqrt{2}}
```
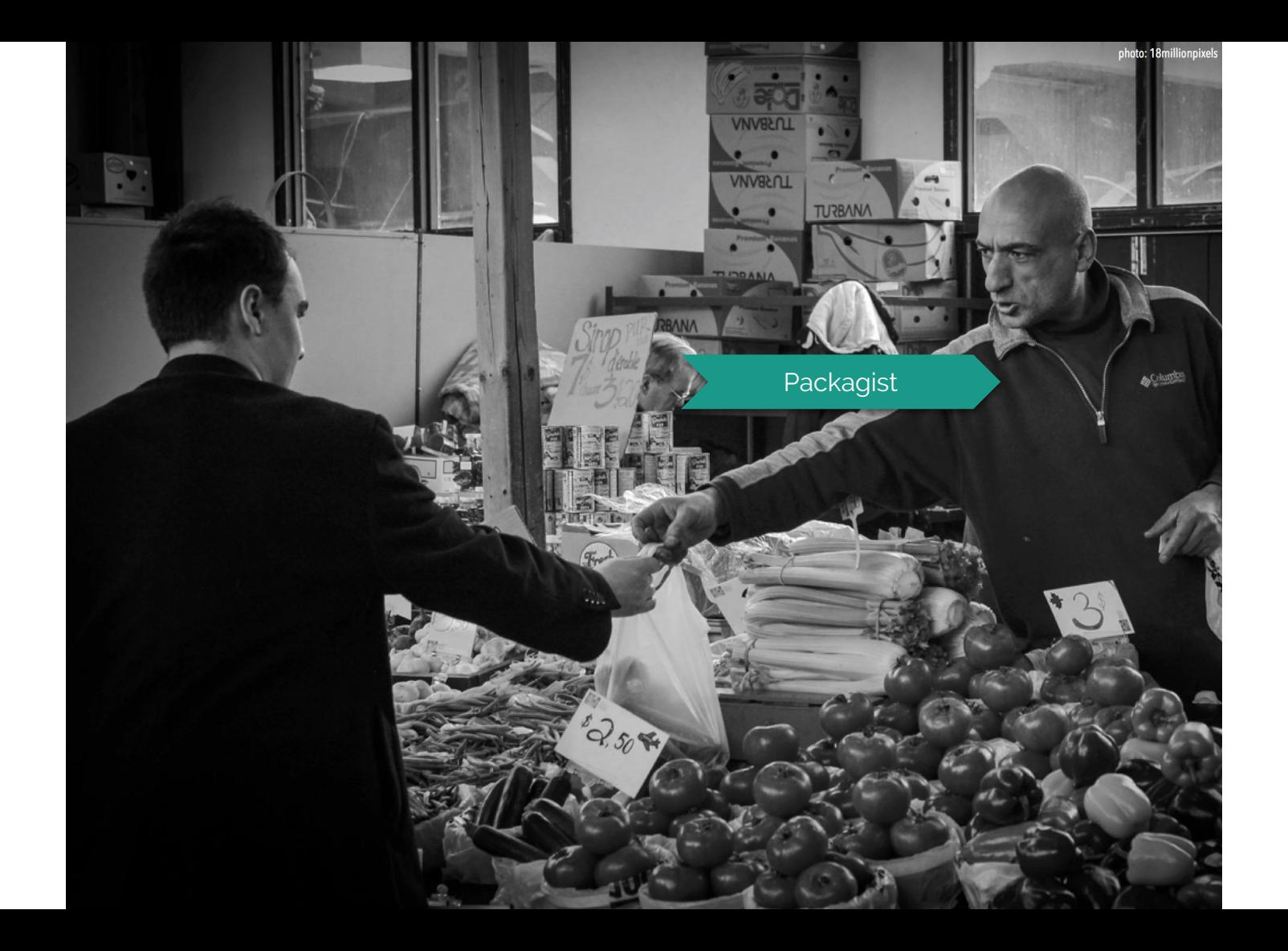

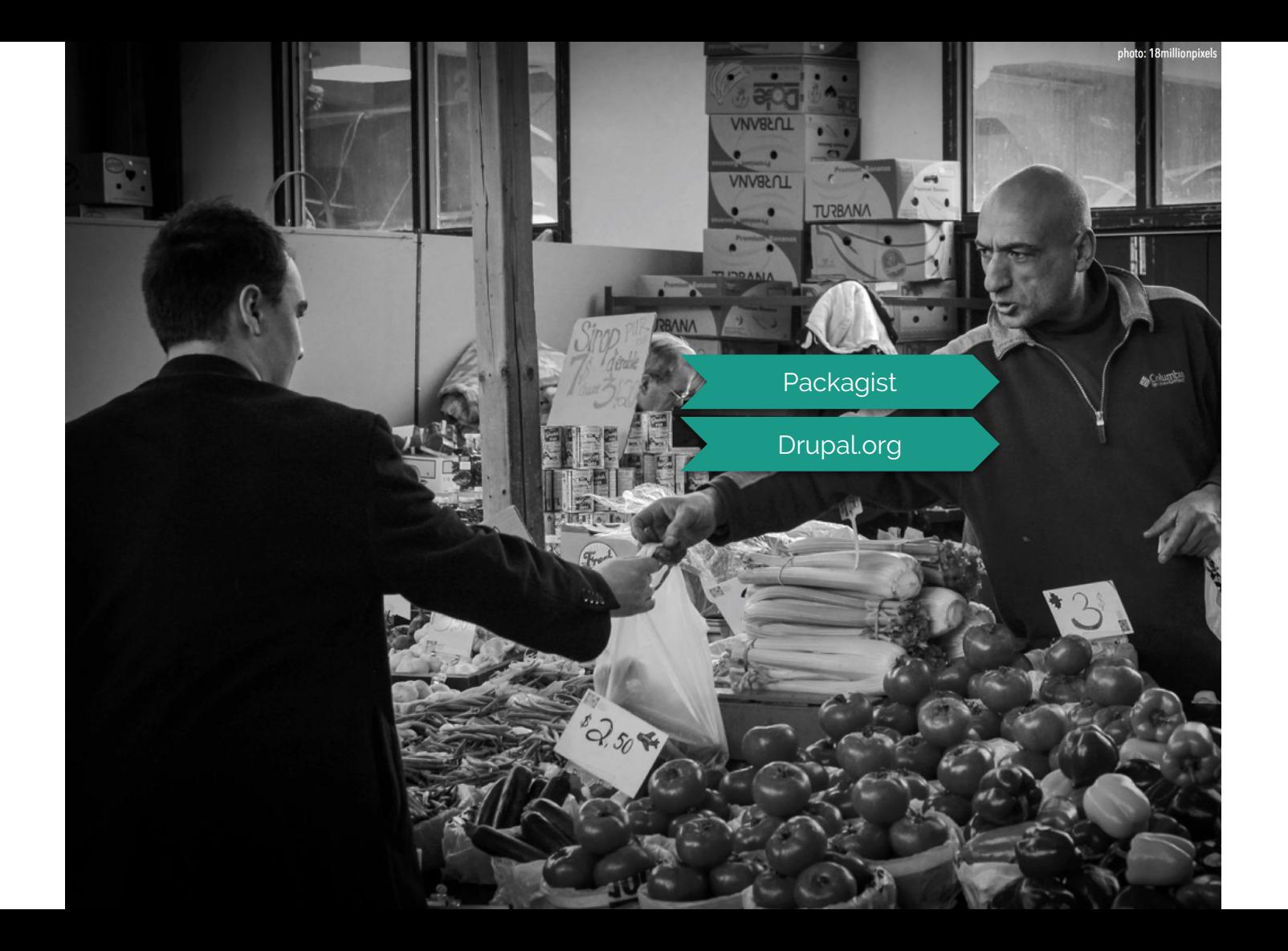

#### **Correct project install locations**

```
"require": {
```

```
 "composer/installers": "^1.2"
```
},

 } }

```
"extra": {
```

```
 "installer-paths": {
```

```
 "web/core": ["type:drupal-core"],
```

```
 "web/libraries/{$name}": ["type:drupal-library"],
```

```
 "web/modules/contrib/{$name}": ["type:drupal-module"],
```

```
 "web/profiles/contrib/{$name}": ["type:drupal-profile"],
```

```
 "web/themes/contrib/{$name}": ["type:drupal-theme"],
```

```
 "drush/contrib/{$name}": ["type:drupal-drush"]
```
- composer.json
- composer.lock
- vendor
- web
	- core
	- libraries
- - themes/contrib
		- drush/contrib

○ modules/contrib ○ profiles/contrib

#### **Required dependencies, like Drupal**

```
"require": {
     "drupal/core": "~8.5.1"
},
```
- composer.json
- composer.lock
- vendor
- web

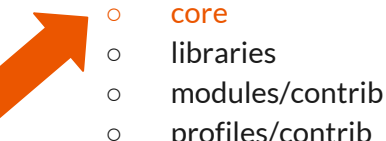

- 
- 
- profiles/contrib
- themes/contrib
- drush/contrib

#### **Required dependencies, like Drupal**

```
"require": {
     "drupal/core": "~8.5.1"
},
```
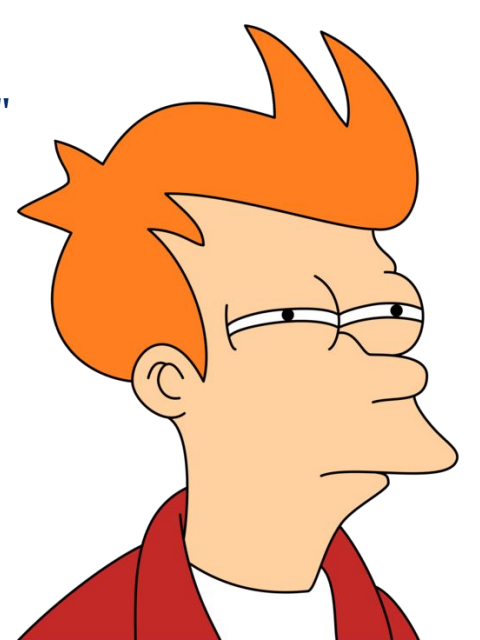

- composer.json
- composer.lock
- vendor
- web
	- core
	- libraries
	- modules/contrib
	- profiles/contrib
	- themes/contrib
	- drush/contrib

#### **Drupal scaffold**

"require": {

"drupal-composer/drupal-scaffold": "^2.2"

},

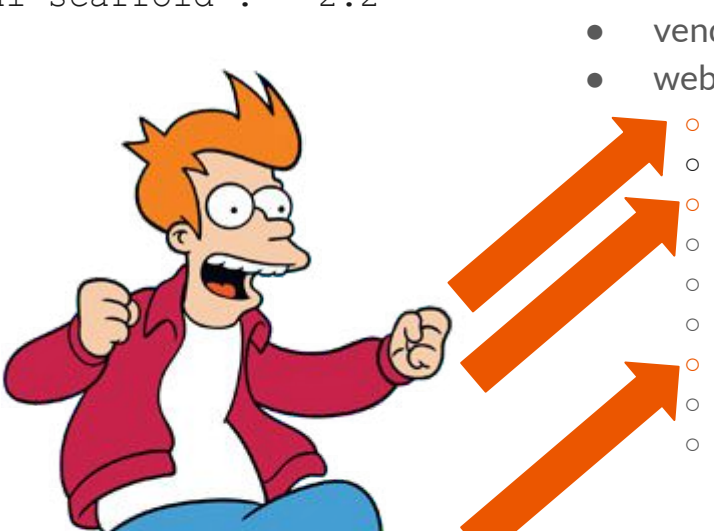

- composer.json
- composer.lock
- vendor
- web
	- .htaccess
	- core
	- index.php
	- libraries
	- modules/contrib
	- profiles/contrib

#### ○ robots.txt

- themes/contrib
- drush/contrib

#### **A prepopulated .gitignore**

web/core web/libraries web/modules/contrib web/profiles/contrib web/themes/contrib web/drush/contrib vendor

#### **Patches**

```
"require": {
    "cweagans/composer-patches": "^1.6"
    },
   "extra": {
     "patches": {
        "drupal/core": {
          "Clear Twig caches on deploys": 
 "https://www.drupal.org/files/issues/2752961-130.patch"
  }
  }
  }
}
```
#### **Drupal community tools**

```
 "require": {
     "drupal/console": "^1.0.2",
     "drush/drush": "^9.0.0"
 },
```
## **Lots more.**

## **Common Drupal tasks with Composer**

#### **Installing a module**

Will be added to web/modules/contrib thanks to composer/installers config.

\$ composer require drupal/token

## **downloaded drupal/token 8.1.1.**

## **But Drupal doesn't use semver?**

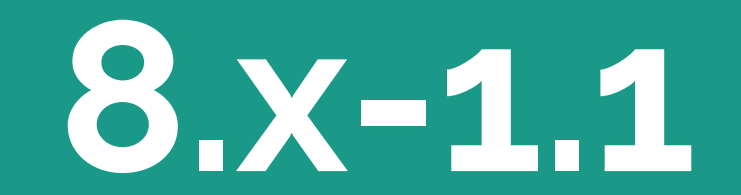

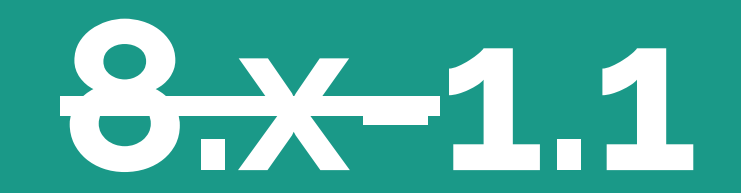

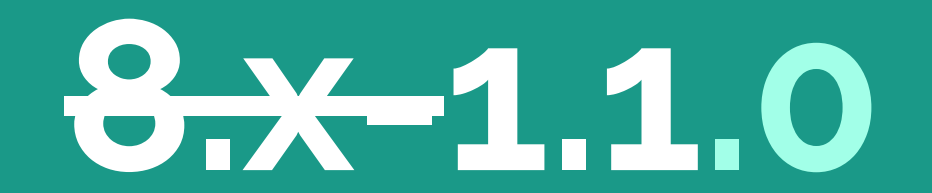

# **8.x-1.1 => 1.1.0**

#### **Drupal project versions**

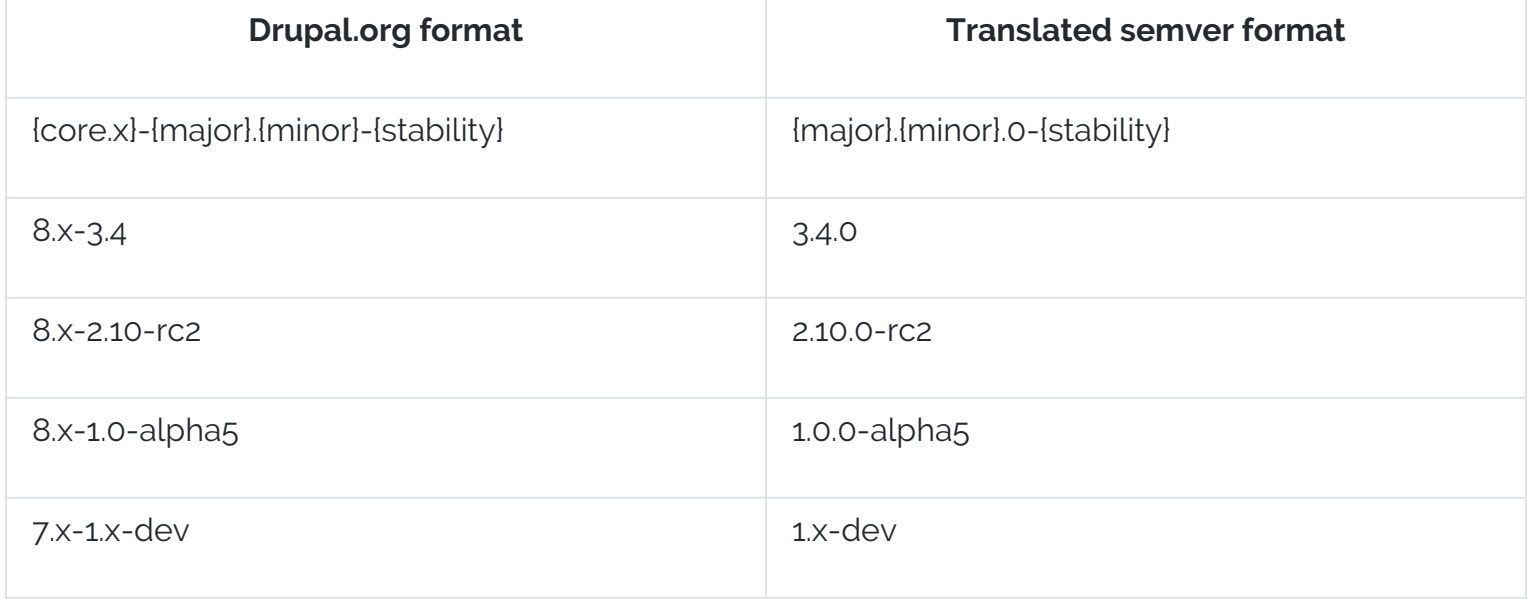

### **Updating core**

Updates drupal core only.

\$ composer update drupal/core

### **Updating core**

Updates drupal core and all the packages that it requires. \$ composer update drupal/core --with-all-dependencies

#### **Updating modules**

Updates the token module and all the packages that it requires. \$ composer update drupal/token --with-all-dependencies

### **Updating all the things**

Updates everything (all modules, themes, core, and the packages they depend on) within bounds of version constraints.

\$ composer update

## **Now you try!**

#### **Hands on tasks**

- Install Composer
- **•** Try Composer without Drupal
	- Create project
	- Require dependency
	- Implement
	- Test
- Try with drupal-project
	- Create project
	- require module
	- Require something from packagist

#### **System Requirements**

#### PHP 5.3.2+

For today's workshop, please use an OSX or Linux OS.

Windows users, please consider using Drupal VM.

# **bit.ly/2qcYQ7w**

grasmash.github.io/drupal-composer-training

For hands-on guide.

We will be here to answer questions and assist.

30 minutes.

## **Advanced topics.**
## **Deploying to hosting.**

## **Let's generate a build artifact.**

A what?

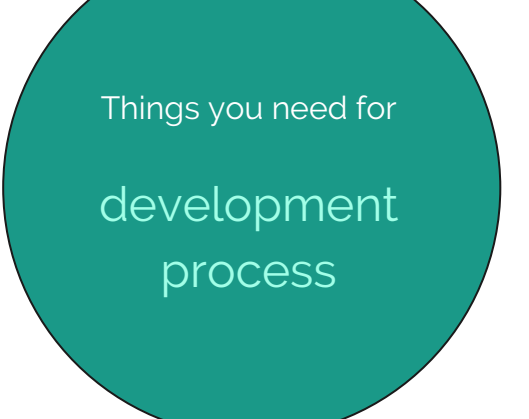

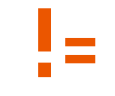

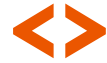

Things you need for production website

#### Development Artifact

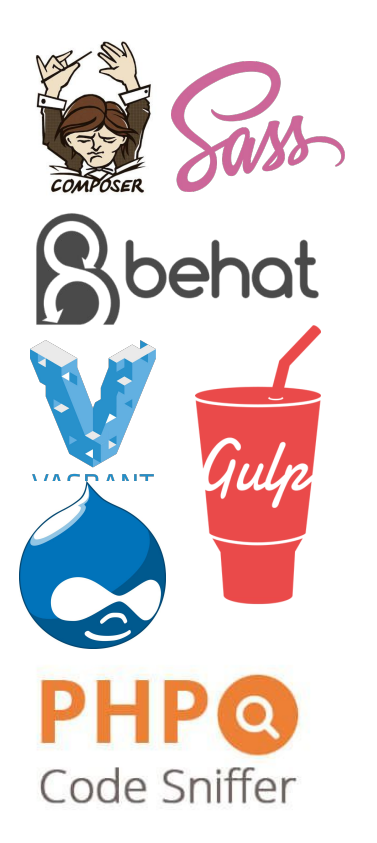

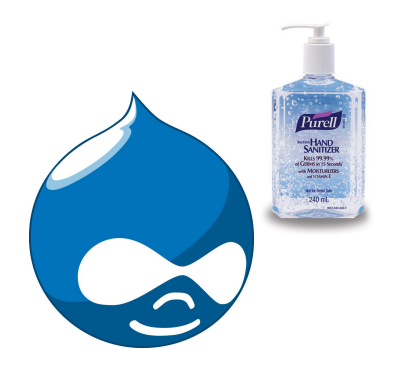

#### Development (SASS)

#### Artifact (CSS)

#### #navbar {

 width: 80%; border: solid red 1px; float: left; padding: 5px;

#### ul {

list-style-type: none;

#### li {

}

 float: right; a { font-weight: bold; color: red;

#navbar { width: 80%; border: solid red 1px; float: left; padding: 5px;

#navbar ul { list-style-type: none;

#navbar ul li { float: right;

}

}

}

}

#navbar ul li a { font-weight: bold; color: red;

#### Development Artifact

.git/ .gitignore .idea/ .travis.yml .vagrant/ README.md Vagrantfile composer.json composer.lock config/ drush/custom patches/ scripts/ tests/ web/modules/custom web/themes/custom

#### Development

Artifact

.git/ .gitignore .idea/ .travis.yml .vagrant/ README.md Vagrantfile composer.json composer.lock config/ drush/custom patches/ scripts/ tests/ web/modules/custom web/themes/custom

.git/ .gitignore composer.json composer.lock config/ drush/ scripts/ web/modules/custom web/themes/custom

#### Development

Artifact

.git/ .gitignore .idea/ .travis.yml .vagrant/ README.md Vagrantfile composer.json composer.lock config/ drush/custom patches/ scripts/ tests/ web/modules/custom web/themes/custom

.git/ .gitignore composer.json composer.lock config/ drush/custom drush/contrib scripts/ web/core web/libraries web/modules/contrib web/modules/custom web/modules/contrib web/themes/custom vendor/

#### **How do we make an artifact?**

# **With a script**

That turns the source code in your git repo's branch into the artifact.

This is typically run by a build server or a CI server. But you can run it locally too.

### **Simple example**

#### **Create a build branch**

## \$ git checkout -b master-build

create a dedicated branch for build artifacts

#### **Install production dependencies**

\$ composer install --no-dev --optimize-autoloader --prefer-dist

exclude require-dev dependencies

#### **Install production dependencies**

\$ composer install --no-dev --optimize-autoloader --prefer-dist

Improve autoloading performance. Up to 37% PHP performance boost!

#### **Install production dependencies**

\$ composer install --no-dev --optimize-autoloader --prefer-dist

avoid cloning .git repos to vendor

#### **Remove any git submodules**

\$ find 'vendor' -type d | grep '\.git' | xargs rm -rf \$ find 'web' -type d | grep '\.git' | xargs rm -rf

#### **Force add .gitignored dirs with vendor files**

\$ git add -f 'web/core'

- \$ git add -f 'web/modules/contrib'
- \$ git add -f 'web/themes/contrib'
- \$ git add -f 'web/profiles/contrib'
- \$ git add -f 'web/libraries'
- \$ git add -f 'vendor'

#### **Commit and push upstream**

\$ git commit -m "Prepping for 1.0.0 release." \$ git push origin master-build

### **Troubleshooting Composer**

## **Dependency resolution is complicated**

#### **Common issues**

- Your platform (PHP version) is incompatible with your requirements
- Your application requires two packages that are incompatible with each other
- Your application requires a non-existent/invalid version of a package
- You execute a command that has too narrow a scope

#### **Common fixes**

- Change your system's version of PHP, or set a minimum compatibility level
- Change the version constraint for one or more of your requirements
- Change the command that you're running so that more packages can be updated at once

#### **Common issues**

- Your platform (PHP version) is incompatible with your requirements
- Your application requires two packages that are incompatible with each other
- Your application requires a non-existent/invalid version of a package
- You execute a command that has too narrow a scope

#### **Set PHP version**

```
 "config": {
       "platform": {
         "php": " 5.6"
}
   },
```
#### **Incompatible package versions**

Your composer.json requires two packages that are incompatible with each other.

```
"require": {
     "phpunit/phpunit": "^7.0.1",
     "phpunit/php-timer": "~1.0"
}
```
#### Your requirements could not be resolved to an installable set of packages.

Problem 1

- phpunit/phpunit 7.1.1 requires phpunit/php-timer ^2.0 -> satisfiable by phpunit/php-timer[2.0.0, 2.0.x-dev] but these con flict with your requirements or minimum-stability.

- phpunit/phpunit 7.1.0 requires phpunit/php-timer ^2.0 -> satisfiable by phpunit/php-timer[2.0.0, 2.0.x-dev] but these con flict with your requirements or minimum-stability.

- phpunit/phpunit 7.0.3 requires phpunit/php-timer ^2.0 -> satisfiable by phpunit/php-timer[2.0.0, 2.0.x-dev] but these con flict with your requirements or minimum-stability.

- phpunit/phpunit 7.0.2 requires phpunit/php-timer ^2.0 -> satisfiable by phpunit/php-timer[2.0.0, 2.0.x-dev] but these con flict with your requirements or minimum-stability.

- phpunit/phpunit 7.0.1 requires phpunit/php-timer ^2.0 -> satisfiable by phpunit/php-timer[2.0.0, 2.0.x-dev] but these con flict with your requirements or minimum-stability.

- Installation request for phpunit/phpunit  $\text{A}7.0.1 \rightarrow \text{satisfiable by phpunit/phpunit}[7.0.1, 7.0.2, 7.0.3, 7.1.0, 7.1.1].$ 

Installation failed, reverting ./composer.json to its original content.

## **The error output is confusing. Even for us.**

#### **Common fixes**

- Change your system's version of PHP
- Change the version constraint for one or more of your requirements
- Change the command that you're running so that more packages can be updated at once

#### **Package versions**

```
"require": {
     "phpunit/phpunit": "^7.0.1",
     "phpunit/php-timer": " ^2.0"
 }
```
#### **Common fixes**

- Change your system's version of PHP
- Change the version constraint for one or more of your requirements
- Change the command that you're running so that more packages can be updated at once

#### **Update granularity**

- composer update [packages]
- composer update [packages] --with-all-dependencies
- composer update

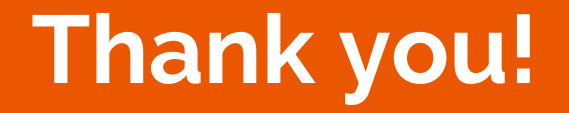

### **Sprints are on Friday!**

## **Rate us.**

We want feedback, and we want to be invited back.